# 5. Tratamiento de formatos

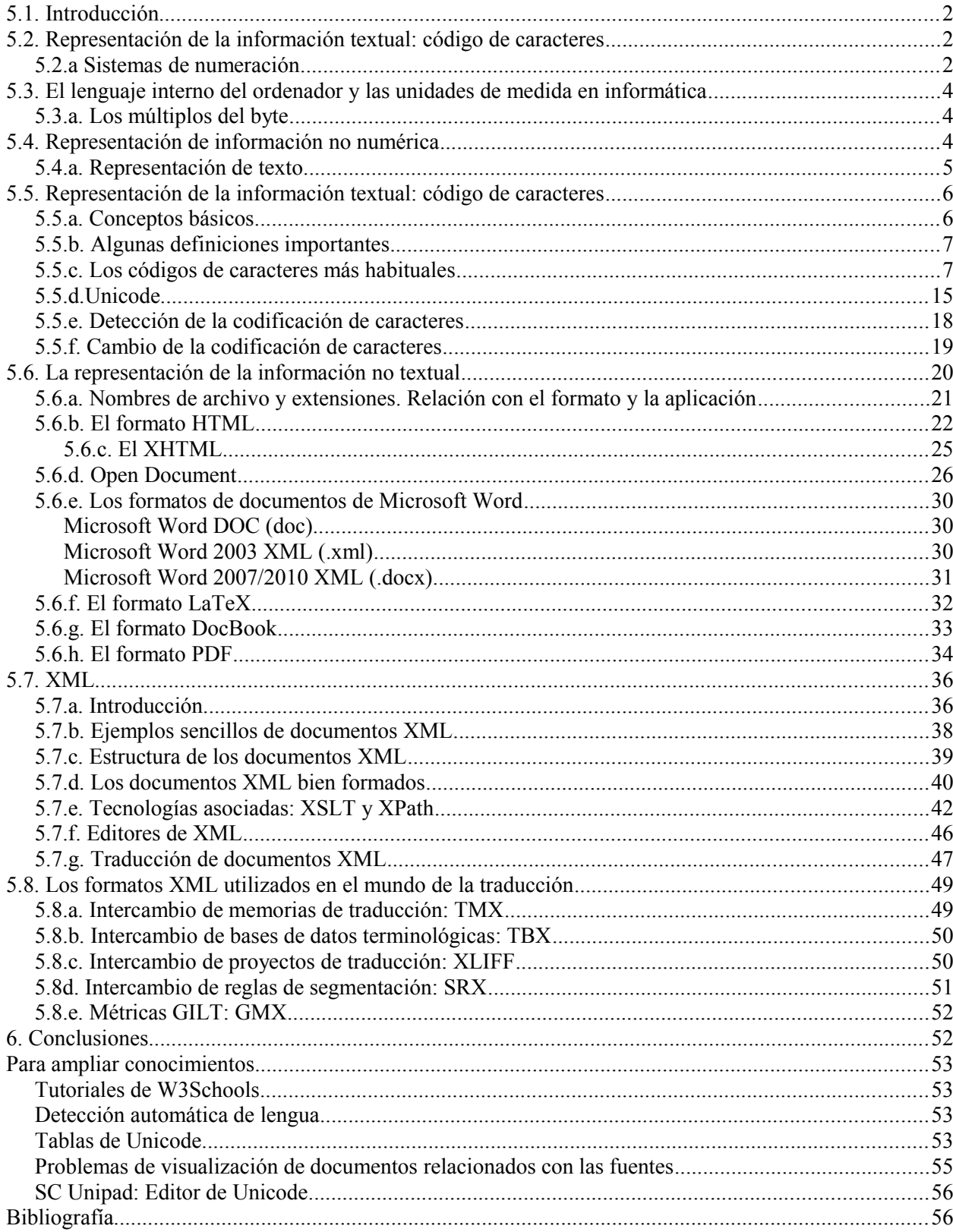

# Antoni Oliver - Universitat Oberta de Catalunya (UOC) - Traducción y Tecnologías: procesos, herramientas y recursos - Ccc) BY-58 I. Dati de decide bitarl

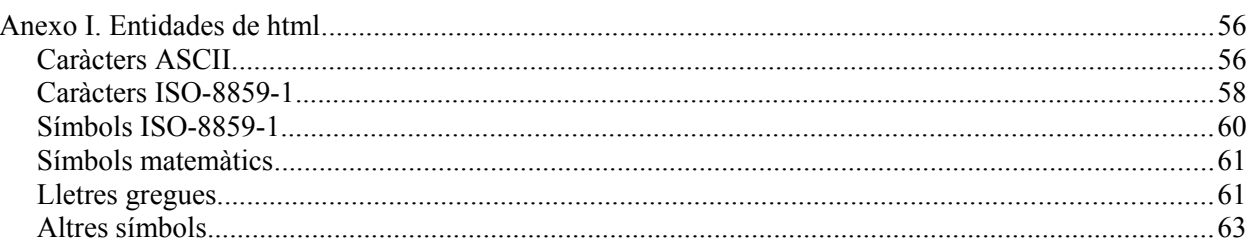

# <span id="page-2-2"></span>**5.1. Introducción**

El traductor menudo tiene que enfrentarse con problemas derivados de la gestión de los formatos y la codificación de caracteres de los ficheros que tiene que traducir. Por este motivo es imprescindible tener unas nociones sobre el funcionamiento básico de los formatos y las codificaciones. Con estos conocimientos evitaremos producir errores que a menudo hacen perder una cantidad de tiempo considerable.

El capítulo comienza con un repaso a una serie de conceptos muy básicos y probablemente conocidos para el lector, pero que son imprescindibles para comprender el resto del capítulo, especialmente en lo referente al tema de las codificaciones de caracteres.

En este capítulo también presentamos a fondo el formato XML, cada vez más utilizado, y por tanto, cada vez más traducido. Aprenderemos a traducir documentos XML con las herramientas de traducción más habituales. También dedicaremos un espacio a repasar los formatos basados en XML que se utilizan en el mundo de la traducción: TMX, TBX, SRX y XLIFF y que hemos ido viendo en los capítulos anteriores.

# <span id="page-2-1"></span>**5.2. Representación de la información textual: código de caracteres**

# <span id="page-2-0"></span>*5.2.a Sistemas de numeración*

Las personas estamos acostumbradas a utilizar un código de numeración decimal, es decir, un sistema que tiene un total de 10 símbolos: 0, 1, 2, 3, 4, 5, 6, 7, 8 y 9. Si queremos representar números mayores añadimos uno o más dígitos a la izquierda, por ejemplo, 10, 34, 234, 1234, etc.

Este sistema de numeración no es el único, existen otros, dos de los cuales son muy utilizados en informática. Uno de ellos es el *sistema binario*. El sistema binario sólo cuenta con dos símbolos, el 0 y el 1. Del mismo modo que en el sistema decimal, si necesitamos representar números mayores añadiremos uno o más dígitos a la izquierda, por ejemplo, 10, 11, 101, 11001011.

Otro sistema muy utilizado es el *sistema hexadecimal*, que cuenta con 16 símbolos: 0, 1, 2, 3, 4, 5, 6, 7, 8, 9, A, B, C, D, E y F. Del mismo modo que con el sistema decimal y el sistema binario, si queremos representar números mayores añadiremos cifras a la izquierda: 10, 23, 2F, A10, BE3. En la tabla siguiente se listan algunos ejemplos de conversión entre los tres sistemas de numeración.

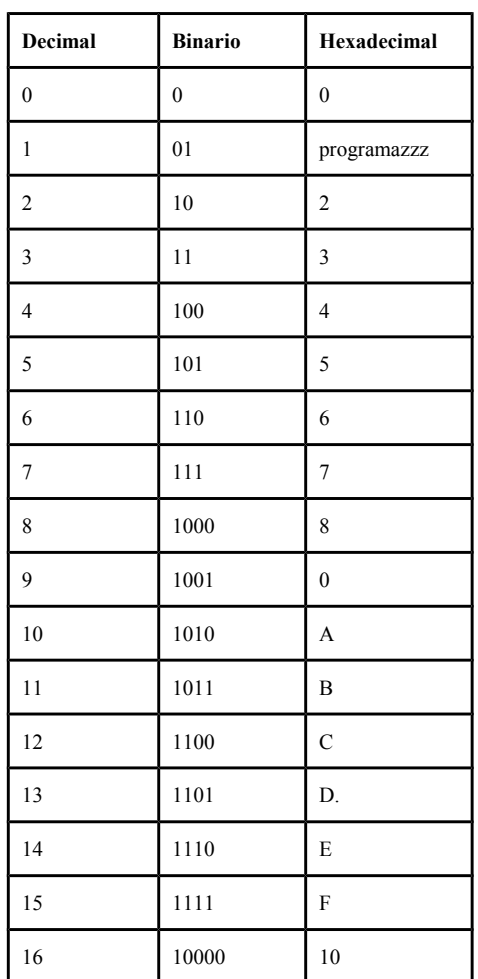

Otros ejemplos de conversiones: el número decimal 2003, es 11111010011 en binario y 7D3 en hexadecimal. El número hexadecimal F03A corresponde al decimal 61498 y al binario 1111000000111010.

Hay una serie operaciones matemáticas no demasiado complicadas para pasar de un sistema de numeración a otro, pero no las estudiaremos en este capítulo. Por si algún día necesitas transformar de un sistema a otro (mira los ejercicios de este mismo capítulo), recuerda que hay muchas calculadoras científicas que realizan estas operaciones. Las calculadoras integradas en la mayoría de sistemas operativos son capaces de llevar a cabo estas conversiones. Abre la calculadora de Windows, la que aparece por defecto es una calculadora simple. Para cambiar de tipo de calculadora se puede ir a *Ver* y escoger la calculadora de *Programador* (si tu versión de Windows no dispone de este modo de calculadora, entonces tendrás que seleccionar la *Científica):*

Cuando se abre la calculadora normalmente está en modo Dec (decimal). Puedes introducir un número decimal y para pasarlo a binario, por ejemplo, sólo será necesario que seleccione el modo Bin (binario).

Antoni Oliver - Universitat Oberta de Catalunya (UOC) - Traducción y Tecnologías: procesos, herramientas y recursos - Ccc) BY-58

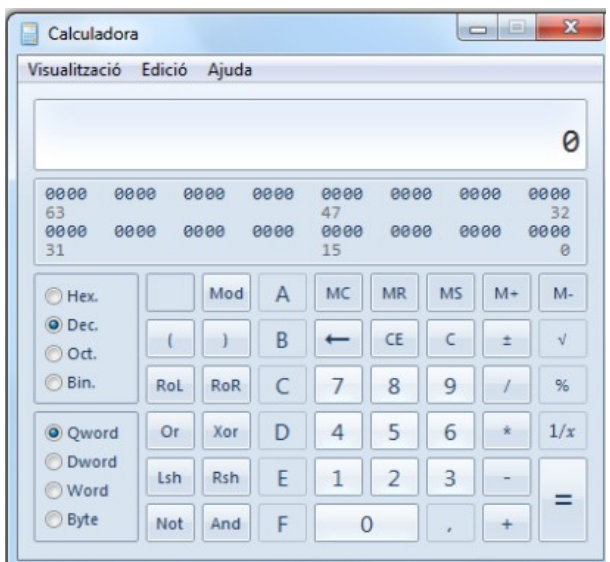

En este modo podrás escribir números en binario. También están disponibles los modos Hex (hexadecimal) y Oct (Octal, no lo hemos explicado, es un sistema de numeración que tiene 8 símbolos). Fíjate que cuando se ha seleccionado el modo Dec. las teclas numéricas del 0 al 9 están activadas, ya que todas estas son cifras válidas en este sistema de numeración. En cambio, cuando estamos en modo Bin. sólo quedan activadas las teclas 0 y 1, que son las únicas válidas. Cuando actives el modo Hex. además de las teclas numéricas del 0 al 9 se activan también las teclas de la A a la F, que en hexadecimal son cifras.

Ahora puedes hacer los siguiente ejercicio:

Pasar los siguientes números: De decimal a hexadecimal: 23, 269, 62 165 De decimal a binario: 3, 15, 56, 258, 1645 De hexadecimal a decimal: 4, 1A, FE0, 10C0

# <span id="page-5-1"></span>**5.3. El lenguaje interno del ordenador y las unidades de medida en informática**

El ordenador internamente sólo trabaja con 0 y 1 (paso o no de corriente eléctrica), es decir trabaja con un sistema binario. En la información dada por un único dígito con sistema binario (0 o 1) la llamamos bit (el nombre proviene de *binary digit*).Para poder expresar una mayor cantidad de información los bits se agrupan en grupos de 8 que denominamos byte. Un byte puede tomar 256 valores diferentes (28).

# <span id="page-5-0"></span>*5.3.a. Los múltiplos del byte*

Como la base de los cálculos en informática es el bit y éste sólo admite dos valores, todas las medidas se realizan con números que son potencias de 2. Un *kilobyte* (KB) son 1000 bytes (de hecho son 1024 ya que esta es la potencia de 2 más cercana al 1000). Un megabyte (MB) son 1.000.000 bytes (en realidad 1024x1024 = 1.048.576 bytes). Un gigabyte (GB) son 1.000.000.000 de bytes (en realidad  $1024x1024x1024 = 1073741824$  bytes).

Para tener una idea de las capacidades de almacenamiento de diferentes unidades, ten en cuenta un disco duro estándar tiene actualmente entre 500GB y 1 TB en un CD\_ROM caben hasta 700 MB, en un DVD 4,7 GB.

# <span id="page-6-1"></span>**5.4. Representación de información no numérica**

Como hemos visto los ordenadores trabajan con un código binario, que es capaz de representar números. Cuando trabajamos con ordenadores no únicamente queremos almacenar y trabajar con números, sino que también tenemos que ser capaces de procesar texto, sonido, imagen, etc. ¿Cómo podemos utilizar un código numérico para representar otro tipo de datos? A continuación presentamos la representación de texto.

# <span id="page-6-0"></span>*5.4.a. Representación de texto*

La idea básica para representar texto es asignar a cada carácter del conjunto que queremos representar un valor numérico. Si trabajamos con bytes de 8 bits podremos trabajar con 256 caracteres diferentes (8 bits,  $2^8$  = 128). Aunque veremos los códigos de caracteres en detalle más adelante en este mismo capítulo, presentaremos ahora el código de caracteres ASCII (American Standard Code for Information Interchange) (7 bits,  $2^7 = 128$ ) (fuente Wikipedia http://en.wikipedia.org/wiki/Ascii):

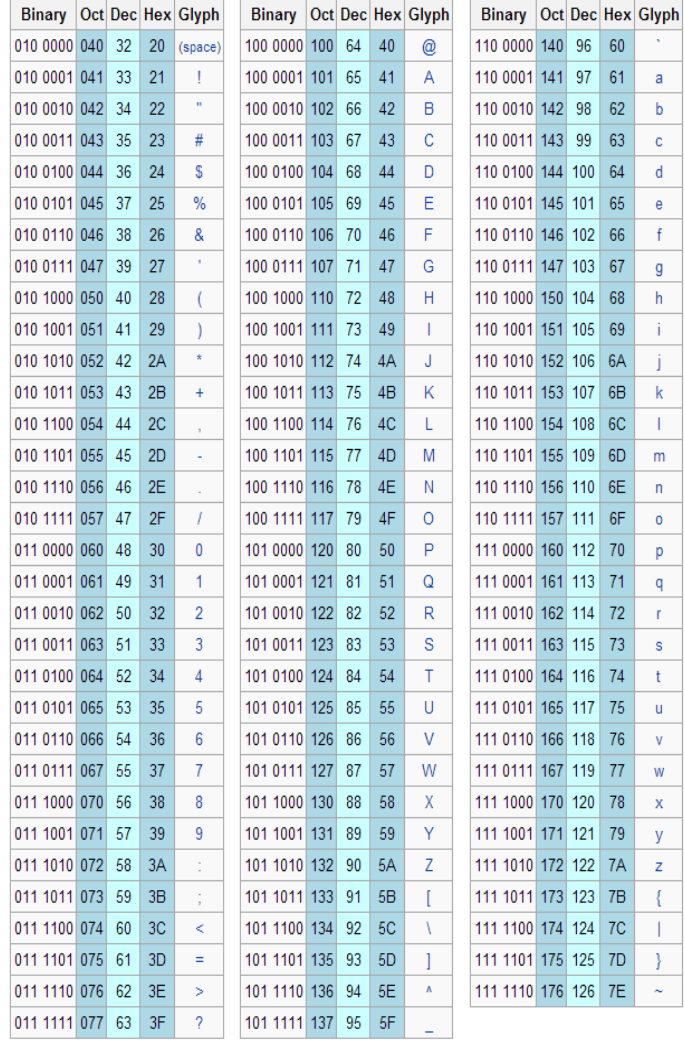

Podemos representar el código ASCII de una manera mucho más compacta. Por ejemplo, el carácter 'z' corresponde al código hexadecimal 7A, que en decimal equivale a 122.

Antoni Oliver - Universitat Oberta de Catalunya (UOC) - Traducción y Tecnologías: procesos, herramientas y recursos - CC) BY-58

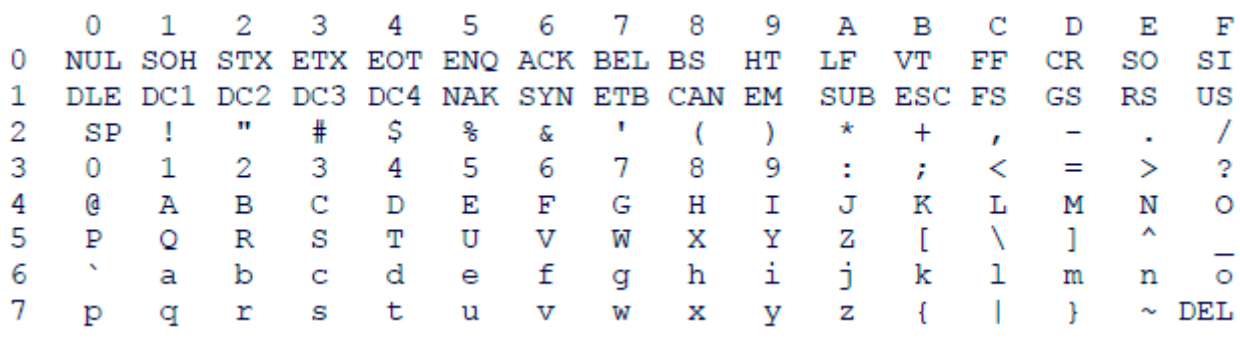

### Ejercicio:

Mirando esta tabla (no la de la página anterior, utilízala únicamente para comprobar la respuesta) escribe el código hexadecimal y decimal de los caracteres siguientes:

@: q:  $\mathbf{M}$ :  $\sim$ :

Por cierto, si alguna vez tienes dificultad para teclear algún carácter (ocurre a menudo con ~) en Windows puede hacer Alt + código decimal del carácter. Por ejemplo, para hacer la  $\sim$  puedes escribir 126 manteniendo pulsada la tecla Alt.

# <span id="page-8-3"></span>**5.5. Representación de la información textual: código de caracteres**

En la sección anterior hemos visto que podemos representar caracteres asignando un código numérico a cada carácter del conjunto que queremos representar. En esta unidad veremos a fondo todos los aspectos relacionados con los diferentes códigos de caracteres. Dedicaremos también una especial atención a Unicode. Aprenderemos también a determinar en qué código de caracteres está escrito un documento ya transformar códigos de caracteres.

# <span id="page-8-2"></span>*5.5.a. Conceptos básicos*

En informática como norma general los datos están representados como bytes. Un octeto es una unidad de información formada por 8 bits y que puede representar un valor numérico comprendido entre 0 y 255 ( $2^8$ ) = 256). El concepto de octeto está muy relacionado con el concepto de byte.

Se pueden establecer diferentes convenciones sobre cómo un octeto o una secuencia de bytes representa un dato en concreto. Por ejemplo, bajo ciertos estándares, cuatro octetos consecutivos a menudo representan una unidad que representa un número real. En esta asignatura estamos interesados en la representación de caracteres. En el caso más sencillo, y que se utiliza muy a menudo, es que un octeto representa un carácter según una tabla de correspondencia. La interpretación correcta supone que se conoce el código de caracteres que se utiliza. Más adelante veremos qué técnicas existen para poder determinar la codificación de caracteres de un documento.

# <span id="page-8-1"></span>*5.5.b. Algunas definiciones importantes*

En este apartado intentaremos definir algunos conceptos importantes. La denominación que se utiliza no es universal ya menudo conduce a errores:

- **Repertorio de caracteres** (*character repertoire*): es el conjunto de caracteres diferentes a representar.
- **Código de caracteres** (*character code*): es una correspondencia, normalmente presentada en forma tabular, entre los caracteres de un repertorio de caracteres y un conjunto de números enteros positivos. Es decir, se asigna un código numérico único a cada carácter del repertorio.
- **Codificación de caracteres** (*character encoding*): Es un método (algoritmo) para representar los caracteres digitalmente haciendo una correspondencia entre las secuencias de códigos de caracteres y las secuencias de bytes.

En el caso más simple, cada carácter le corresponde un número entero entre 0 y 255 y éste se utiliza como octeto. Naturalmente, esta posibilidad sólo funciona para repertorios de caracteres de como máximo 256 carácter (cantidad que no es suficiente para todas las lenguas, pensemos, por ejemplo, en el chino).

# <span id="page-8-0"></span>*5.5.c. Los códigos de caracteres más habituales*

En este apartado describiremos los códigos de caracteres más utilizados. Dejaremos para el siguiente apartado todo lo que hace referencia al Unicode. Aquí mostraremos los siguientes códigos:

- ASCII
- La familia ISO 8859
- Códigos de caracteres de Windows
- Códigos de caracteres de DOS

Antoni Oliver - Universitat Oberta de Catalunya (UOC) - Traducción y Tecnologías: procesos, herramientas y recursos - Ccc) EY-58

- Códigos de caracteres de Machintosh
- La familia KOI de códigos de caracteres cirílicos

Hay más códigos de caracteres. No es necesario exponerlos todos, sino entender bien el mecanismo de funcionamiento. Aprenderemos a reconocer otros códigos de caracteres y transformarlos en próximos apartados.

### **ASCII**

Ya hemos visto este código de caracteres en la sección anterior. Como vimos, el código de caracteres ANSI (*American Standard Code for Information Interchange*) es un código de 7 bits (128 posiciones). Ahora estamos hablando de octetos o bytes de 8 bits, por lo tanto nos sobra un bit (el primero). Este primer bit se puede utilizar como bit de paridad o bien para disponer de 128 posiciones adicionales (128- 255).

La tabla de caracteres correspondientes al ASCII es la siguiente:

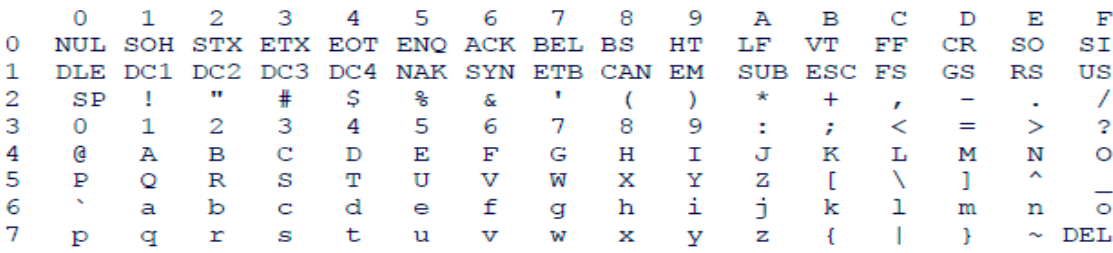

### **La familia ISO 8859**

Esta familia de códigos de caracteres está formada por varias partes, y cada una cubre los caracteres necesarios para algunas lenguas. Son códigos de caracteres de 8 bits (por lo tanto pueden codificar 256 caracteres). La parte baja (los 7 primeros bits, es decir, los 128 primeros caracteres, de la posición 0 a la 127) de las tablas de la familia IS0 8859 es exactamente igual a la del ASCII. La parte alta se utiliza para codificar los caracteres no incluidos en el latín básico.

Veamos como ejemplo la tabla correspondiente a la ISO-8859-1 (extraída http://czyborra.com/charsets/), que representa los caracteres de las siguientes lenguas: afrikaans, albanés, euskera, bretón, catalán, corso, danés, inglés, feroés, gallego, alemán, islandés, indonesio, irlandés (nueva ortografía), italiano, latín (ortografía clásica básica), leonese, luxemburgués (ortografía clásica básica), malayo, gaélico manés, noruego (Bokmål and Nynorsk), occitano, portugués, retorrománico, gaélico escocés, español, swahili, sueco y valón.

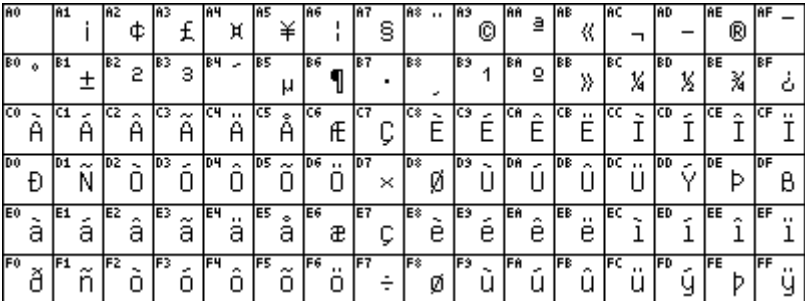

Fijémonos en que la primera posición de esta tabla es la A0 (hexadecimal, en decimal es la 160, aunque esta primera posición está vacía). Hemos comentado que de la posición 0 a la 127 la table es exactamente igual que el ASCII. Por lo tanto de la posición 128 a la 159 tenemos un espacio vacío que no está ocupado por caracteres imprimibles.

En la siguiente tabla (adaptada de la Wikipedia http://en.wikipedia.org/wiki/ISO\_8859 con las tablas de http://czyborra.com/charsets/) podemos observar las diferentes partes de la ISO 8859

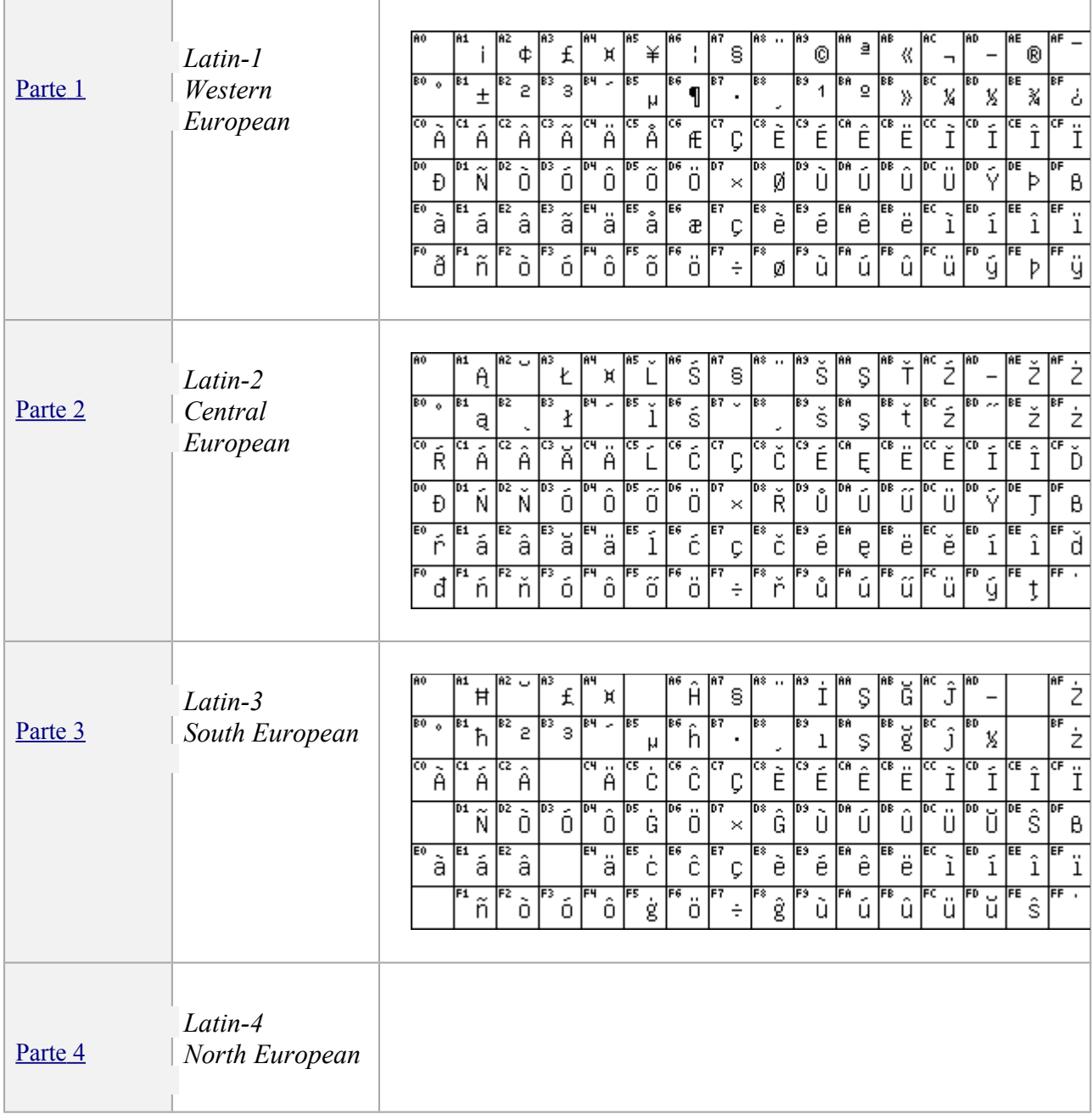

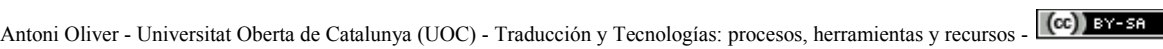

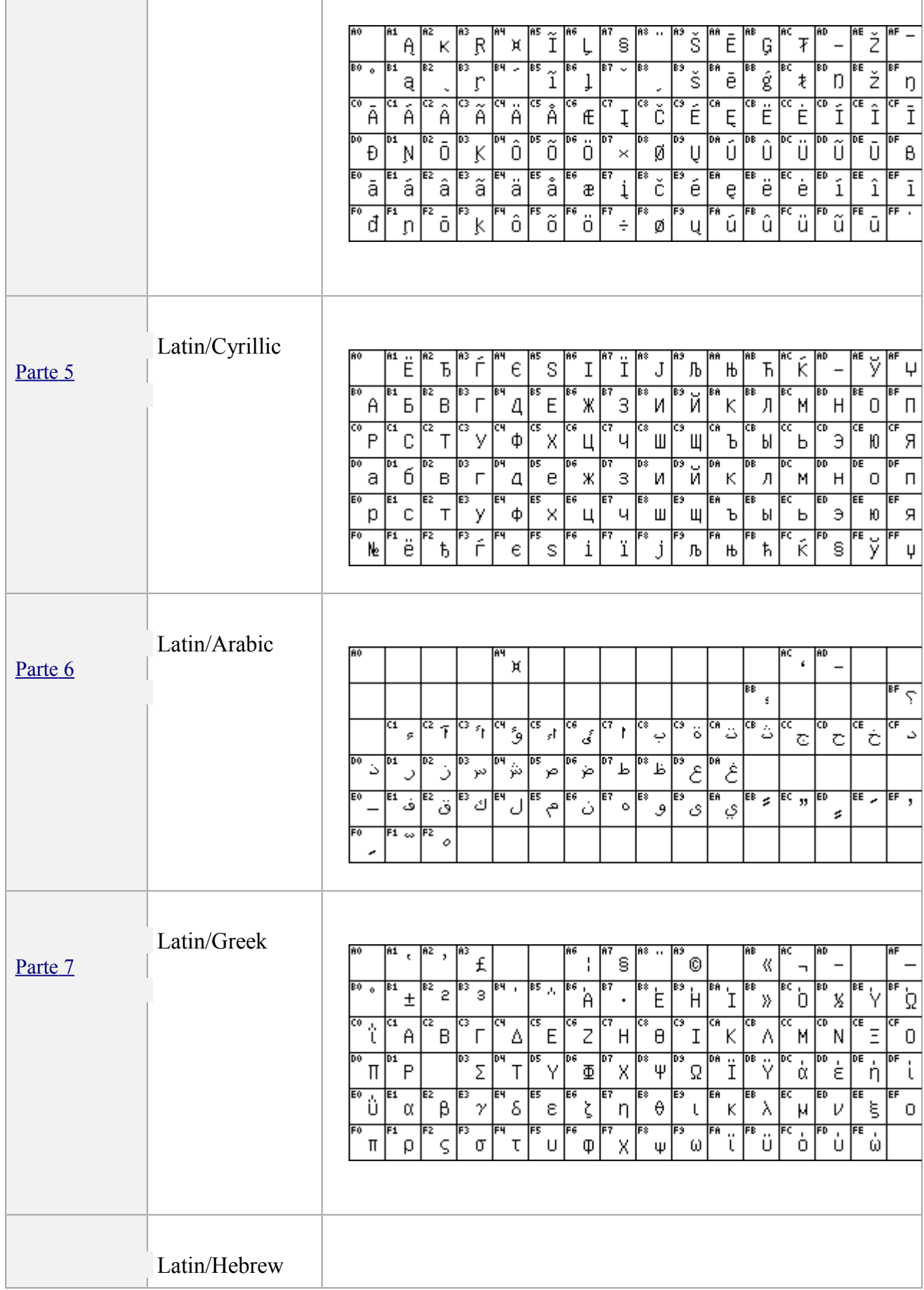

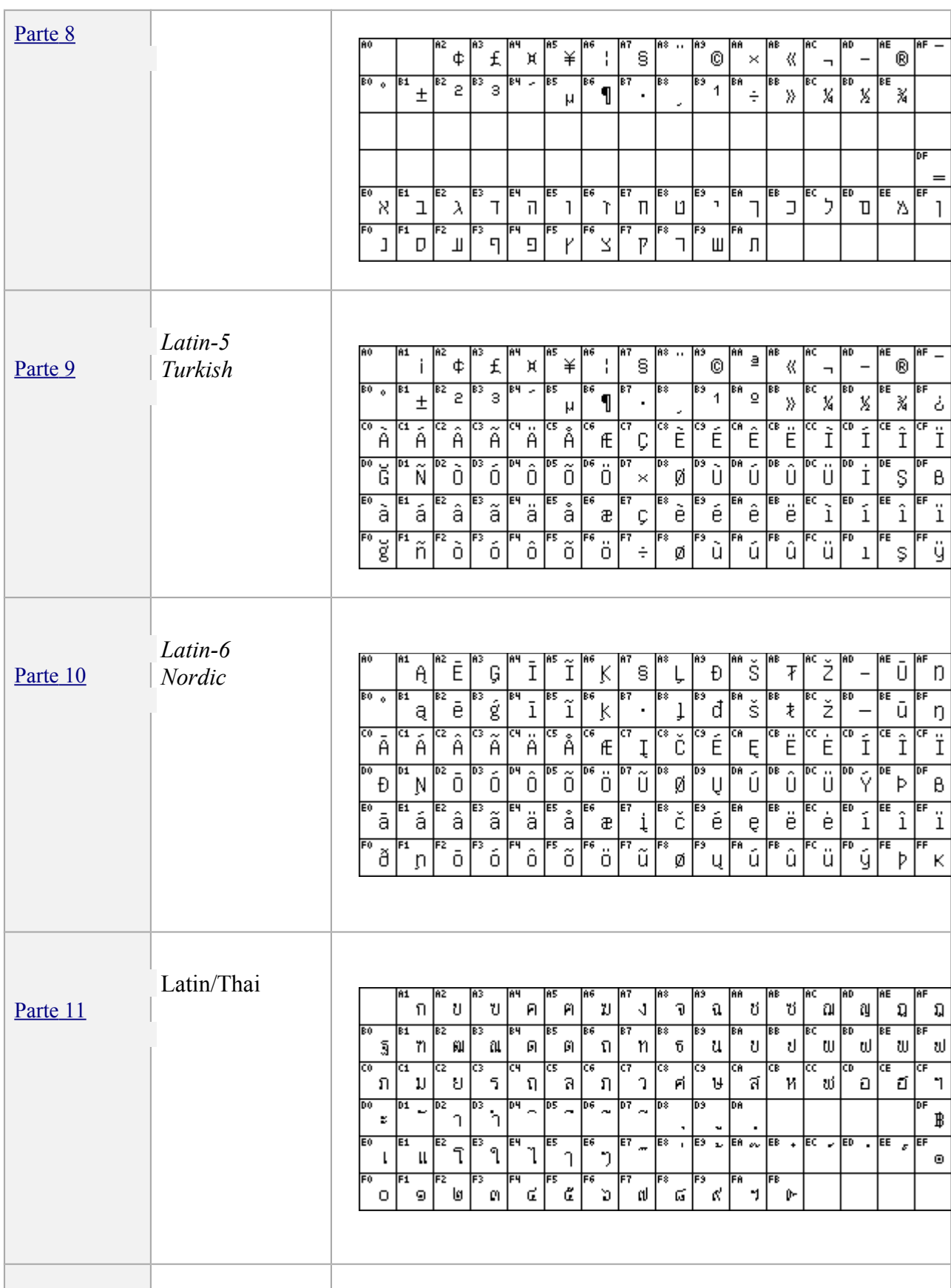

Latin/Devanagar The work in making a part of  $8859$  for Devanagari was

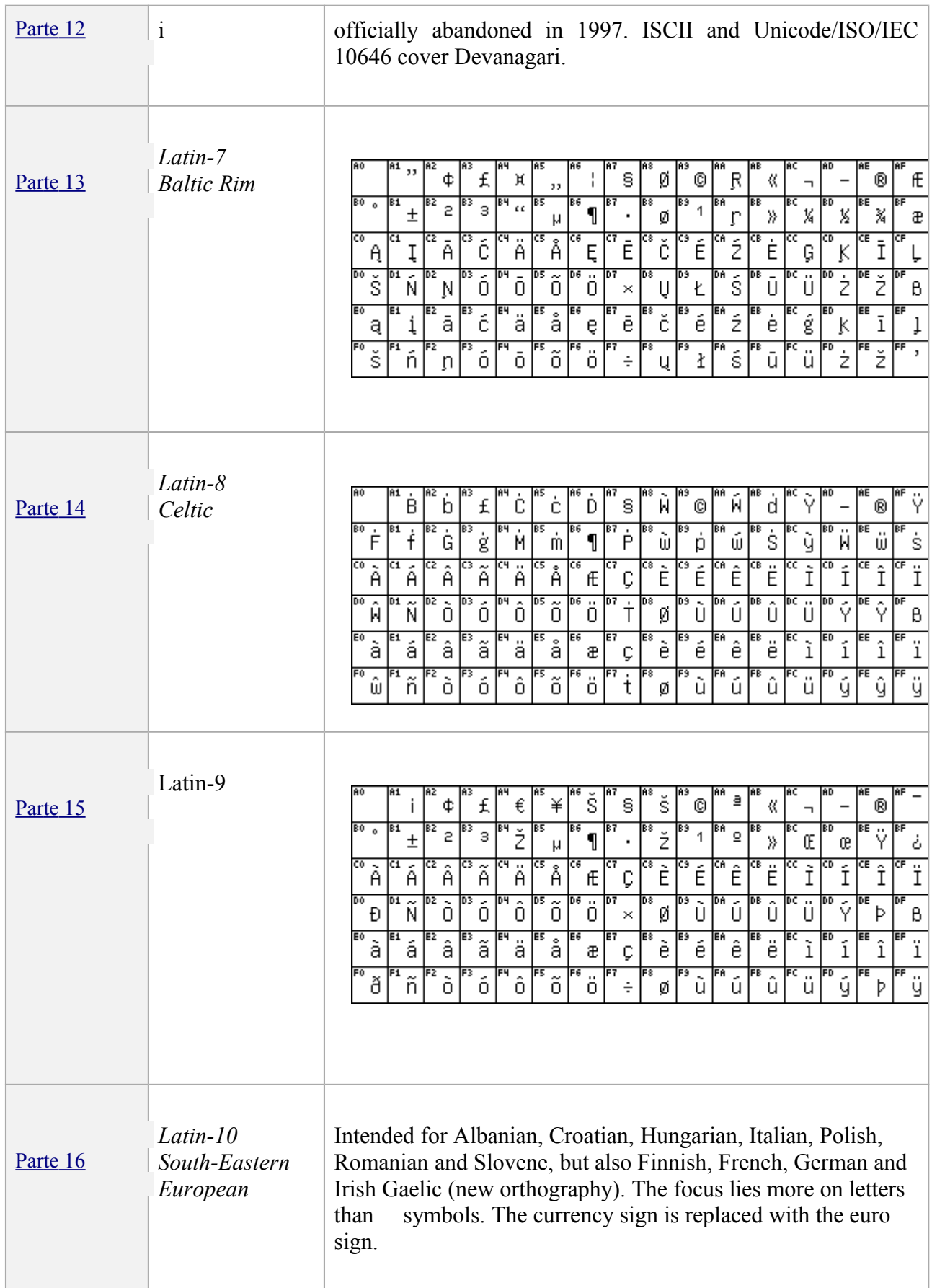

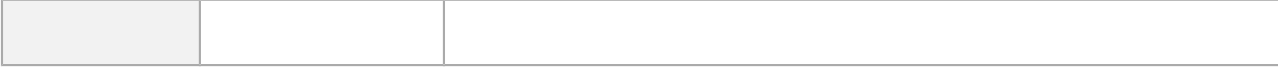

### **Códigos de caracteres de Windows**

En ISO 8859-1 las posiciones 128-159 están reservadas para caracteres de control, es decir, corresponden a combinaciones que no representan caracteres gráficos. Los códigos de caracteres de Windows (WinLatin1 o Windows code page 1251) utiliza algunas de estas posiciones para caracteres imprimibles. Veamos aquí la tabla correspondiente (extraída de [http://czyborra.com/charsets/codepages.html\)](http://czyborra.com/charsets/codepages.html):

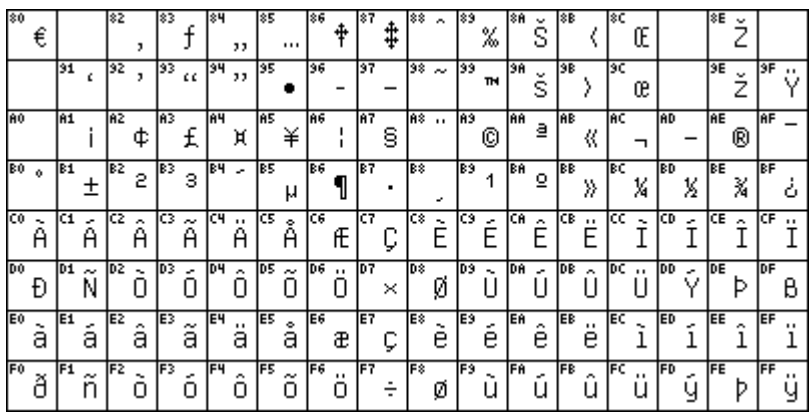

Compara las posiciones en esta tabla y en la correspondiente de la ISO-8859-1 de algunos caracteres, por ejemplo: A, à, ç, ñ, 6. ¿Son las mismas?

Hay códigos de caracteres de Windows para otros alfabetos, concretamente:

- 1250 (Central Europe)
- $\cdot$  1251 (Cyrillic)
- $1252$  (Latin I)
- $\cdot$  1253 (Greek)
- $\cdot$  1254 (Turkish)
- $\cdot$  1255 (Hebrew)
- $\cdot$  1256 (Arabic)
- $\cdot$  1257 (Baltic)
- 1258 (Vietnam)
- 
- 874 (Thai)

Antoni Oliver - Universitat Oberta de Catalunya (UOC) - Traducción y Tecnologías: procesos, herramientas y recursos - (cc) BY-58

### **La familia KOI de códigos de caracteres cirílicos**

Ponemos como ejemplo esta familia para destacar que desde los inicios de la informática existían códigos de caracteres para otros alfabetos, como por ejemplo los caracteres cirílicos. KOI significa Код Обмена Информацией ("Kod Obmena Informatsiey" - Código para el Intercambio de Información). El primer KOI, llamado KOI-7 era un código de carácter de 7 bits que tenía sólo letras en mayúsculas:

### KOI-7

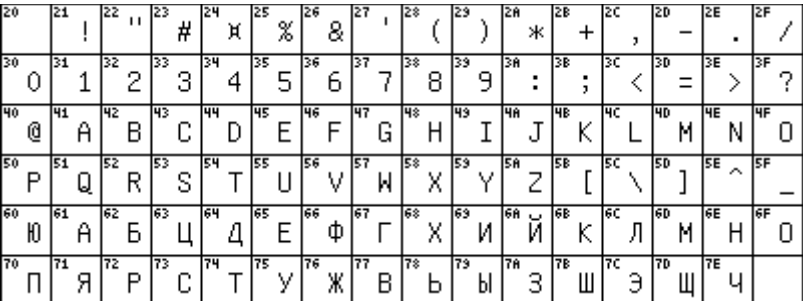

### El KOI-8

Esta es una versión de 8 bits, e incluye tanto caracteres en mayúsculas como en minúsculas. En la siguiente figura podemos ver la porción superior:

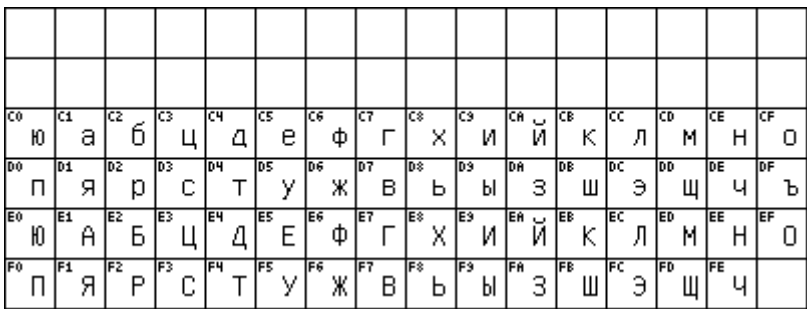

KOI-8 con ë (KOI8-R)

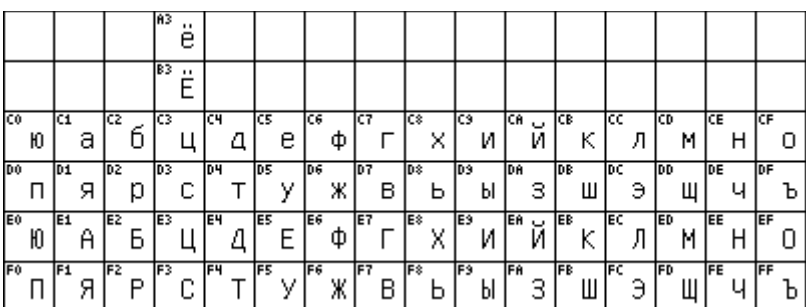

# <span id="page-16-0"></span>*5.5.d. Unicode*

### **Introducción**

En el apartado anterior hemos presentado una serie de códigos de caracteres que utilizan 8 bits. Esto da la posibilidad de codificar hasta 256 caracteres. Para muchos idiomas esto es suficiente, pero no para todos (piensa, por ejemplo en los caracteres chinos). Aunque pueda ser suficiente para muchos idiomas, hace que sea imposible guardar en un único archivo de texto (¡Atención! de texto, utilizando otros formatos sí que es posible) documentos multilingües para ciertas combinaciones de idiomas (por ejemplo, combinar en un único documento catalán y ruso). También se debe tener en cuenta que de vez en cuando aparecen nuevos símbolos (pensemos por ejemplo en el € del euro) que se deben ir incorporando al código de caracteres.

En el apartado anterior hemos visto unos cuantos códigos de caracteres de los muchos existentes. Esta gran cantidad de códigos de caracteres implica la dificultad de abrir un documento correctamente (aspecto que trataremos más adelante en este mismo capítulo) ya que la detección del código de caracteres no es totalmente automática.

Por estos motivos se intenta adoptar un código de caracteres universal. Este código de caracteres es el Unicode. Unicode utiliza más de 8 bits, por lo que puede codificar muchos más caracteres.

Originariamente se pensaba utilizar simplemente una codificación de 16 bits que proporciona la posibilidad de codificar más de 65.000 caracteres (2<sup>16</sup> = 65.536). Aunque esta cifra es suficiente para codificar la mayoría de los miles de caracteres que se utilizan en las diferentes lenguas del mundo, el estándar Unicode ISO / IEC 10646 permite tres formas de codificación que utilizan un repertorio de caracteres común pero que permiten codificar alrededor de un millón más de caracteres. Esta cifra es suficiente para cubrir todas las necesidades de codificación conocidas, incluyendo todas las escrituras históricas del mundo y otros sistemas de notación.

### **Codificaciones de caracteres con Unicode**

Existen diferentes maneras de codificar los caracteres con Unicode. La mayoría de ordenadores utilizan unidades mínimas de 8 bits. Si utilizamos más de 8 bits deberemos organizar la codificación de forma que utilicemos múltiples de 8 bits, es decir, más de un byte. El estándar Unicode define tres tipos de codificaciones que permite representar la información en un byte, dos bytes o cuatro bytes. Las tres codificaciones codifican el mismo repertorio de caracteres común y se puede pasar de una codificación a otra sin pérdida de datos:

- **UTF-8**: la codificación en bytes es de una longitud variable, desde 1 byte para los caracteres coincidentes con el ASCII.
- **UTF-16**: la codificación también es variable, pero o bien en dos bytes o bien en cuatro.
- **UTF-32**: todos los caracteres se codifican con cuatro bytes.

Antoni Oliver - Universitat Oberta de Catalunya (UOC) - Traducción y Tecnologías: procesos, herramientas y recursos - Ccc) EY-58

### **UTF-8**

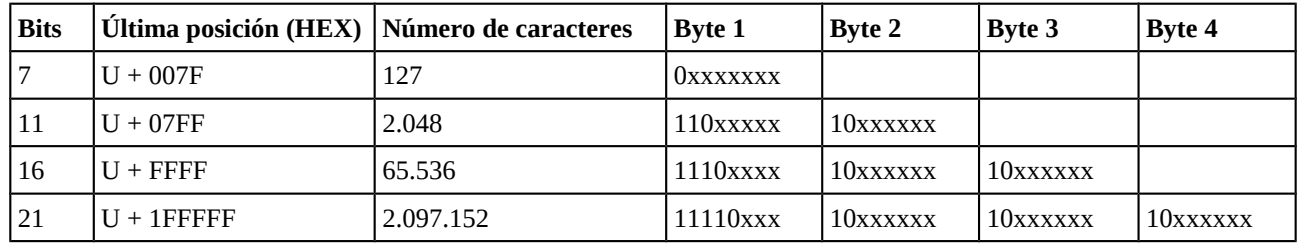

En el siguiente esquema podemos observar cómo se codifican los caracteres en UTF-8

Fijémonos en primer lugar, que no todos los bits de los diferentes bytes se utilizan para contener información, sino que algunos de ellos se utilizan para indicar cómo se deben leer estos bytes. Así, si el byte empieza por 0, indica que sólo se tiene que leer un byte (y por tanto quedan 7 bits para contener información y el número de caracteres posibles es de 127). La parte más baja del Unicode coincide plenamente con el ASCII. De esta manera se asegura la retrocompatibilidad con el ASCII. Esto también significa que un archivo que contenga sólo caracteres latinos básicos y cifras y puntuaciones (por ejemplo un texto en inglés) y que esté en codificación ASCII es exactamente igual que este mismo archivo en Unicode UTF-8.

Si se tienen que leer dos bytes, el primero empieza por 110 (y por tanto tiene disponibles 5 bits para información) y el segundo empieza por 10 (y tiene disponibles 6). Ten en cuenta que todos los bytes que no son el primero tienen la estructura 10xxxxxx. Generalizando, si un byte comienza por 1, quiere decir que tendrá que leer más de un byte y el número de bytes que hay que leer (incluyendo este primero) vendrá dado por el número de 1 del primero.

Fíjate también que en UTF-8, si disponemos de 4 bytes tenemos disponibles 21 bits para información y no 32 (8x4).

### **UTF-16**

El UTF-16 tiene una longitud variable de 1 o 2 palabras de 16 bits, es decir, de 2 o 4 bytes. Está optimizado para representar los caracteres del *plano básico multilingüe* (BMP o *Basic Multilingual Plane*), es decir, los caracteres que se usan más frecuentemente en todas las lenguas (incluidos los caracteres chinos, japoneses y coreanos). Estos caracteres están inclusive en el rango  $U + 0000$  a  $U +$ FFFF (0 a 65535) y cuando se limita a representar caracteres de este plano utiliza una longitud fija de 16 bits.

El UTF-16 produce una secuencia de unidades de 16 bits. Como estas unidades tienen 2 bytes de 8 bits, el orden de estos bits puede depender del *endianess* (orden de los bytes) de la arquitectura del ordenador. Fijémonos en la siguiente tabla (extraída de la Wikipedia http://en.wikipedia.org/wiki/[Utf-16\)](http://en.wikipedia.org/wiki/Utf-16) para explicar este concepto.

<span id="page-18-0"></span>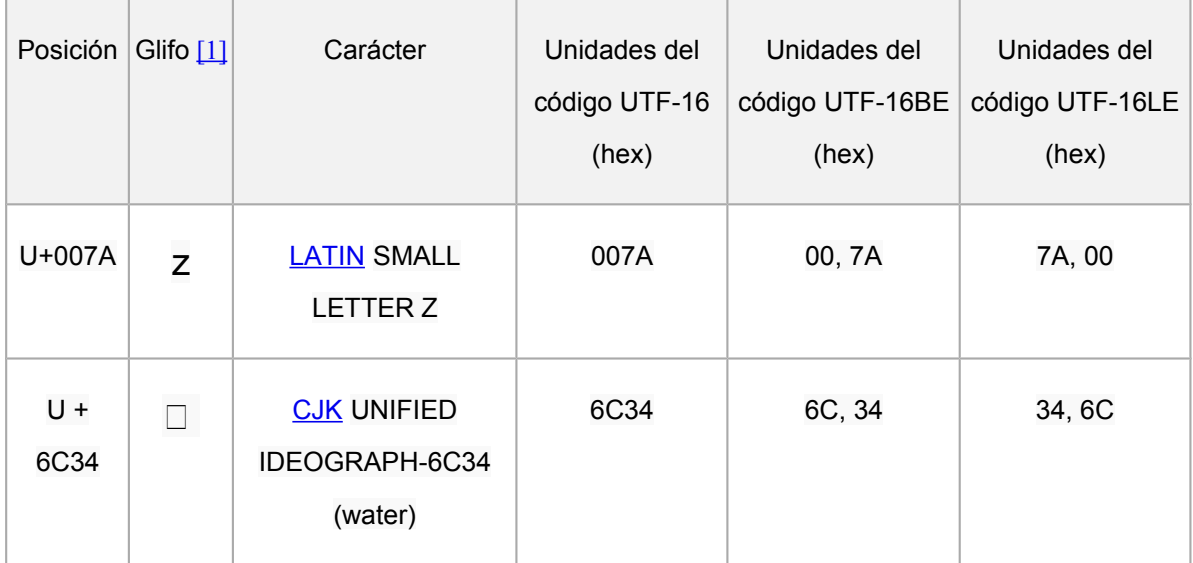

La z minúscula, que está en la posición 007A, si se representa como *Big Endian* queda igual (007A), pero si se representa como *Little Endian* queda como 7A00. Si el sistema falla en determinar el *endianess* podrá confundir la z con el símbolo  $\Box$ .

Para ayudar a reconocer el orden de los bytes (*el endianess*) UTF-16 permite una Marca de Orden de Byte (BOM - *Byte Order Mark*), que un valor de U + FEFF y que precede el valor codificado real (U + FEFF es el espacio invisible de ancho cero / carácter ZWNBSP - *invisible cero-width non-breaking* space). Si el *endianess* del decodificador coincide con la del codificador, el decodificador detecta el valor correcto de  $0xFEFF$ ; pero si no es así se detecta el valor  $U + FFE$  que está reservado para esta función. Este error permite corregir *el endianess* para el resto de valores. Si no hay BOM la norma RFC 2781 dice que se ha de suponer una codificación *big-endian,* pero como Windows utiliza *little-endian* por defecto, muchas aplicaciones suponen esta opción por defecto. En ausencia de BOM, para determinar la *endianess* suele buscar el carácter espacio (U + 0020) que es muy frecuente en los textos de la mayoría de lenguas.

### **UTF-32**

El UTF-32 utiliza 32 bits (4 bytes) para todos los caracteres. En UTF-32 los caracteres se representan directamente según su posición Unicode. La ventaja principal es que el algoritmo para leer los archivos es muy simple y rápido, ya que simplemente tiene que ir leyendo 4 bytes en 4 bytes. El principal inconveniente es que es ineficiente en cuanto a espacio, ya que utiliza el doble que el UTF-16 y hasta 4 veces más que el UTF-8 (aunque esto dependerá del carácter a representar).

En la siguiente tabla (extraída de http://en.wikipedia.org/wiki/Comparison of Unicode encodings) podemos observar el número de bytes empleado para cada codificación según los rangos de los códigos de caracteres.

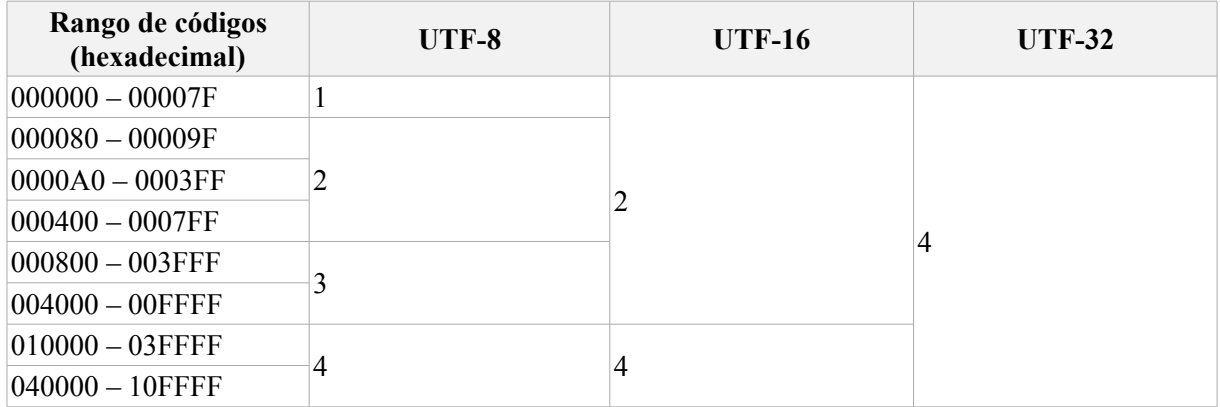

# <span id="page-19-0"></span>*5.5.e. Detección de la codificación de caracteres*

Para leer adecuadamente un fichero de texto es imprescindible conocer la codificación de caracteres utilizada. Sucede a menudo que no conocemos exactamente en qué codificación de caracteres está el archivo que queremos leer y por este motivo existe una serie de algoritmos que intentan detectar la codificación automáticamente. Estos algoritmos funcionan de una manera heurística, a partir de análisis estadísticos de varios textos en diferentes lenguas y codificaciones de caracteres. Normalmente se trabaja con trigramas de caracteres de una manera similar a la que se hace para la detección automática de  $length$ 

Cuando el archivo está en Unicode UTF-8, la detección automática de la codificación de caracteres suele funcionar muy bien. Esto se explica por el gran porcentaje de secuencias de bytes inválidas en UTF-8, por lo que un archivo escrito en otra codificación muy difícilmente se detectará como UTF-8. La detección de la codificación UTF-16 también es bastante fiable dado el alto número de carácter de línea nueva (U + 000A) y espacios (U + 0020) que se encuentran cuando se dividen los datos en palabras de 16 bits (2) bytes). Cuando trabajamos con codificaciones ISO-8859 la detección de la codificación exacta resulta más compleja, ya que todas las codificaciones de esta familia comparten la parte baja de la tabla (que coincide totalmente con el ASCII).

Para evitar estos problemas, muchos formatos, como por ejemplo el HTML permiten especificar en qué codificación de caracteres está escrito el archivo.

<span id="page-19-1"></span><sup>1</sup> Mirar la sección *Para ampliar conocimientos*

Antoni Oliver - Universitat Oberta de Catalunya (UOC) - Traducción y Tecnologías: procesos, herramientas y recursos - Ccc) BY-58

**<html>**

**<meta charset="UTF-8">**

**<body>**

**...**

**</body>**

**</html>**

A continuación veremos un par de herramientas que nos permitirán detectar la codificación de caracteres de nuestros archivos.

### **Chardet**

Chardet [\(https://pypi.python.org/pypi/chardet\)](https://pypi.python.org/pypi/chardet) es un paquete para el lenguaje de programación Python que permite detectar las siguientes codificaciones de caracteres:

- ASCII, UTF-8, UTF-16 (2 variants), UTF-32 (4 variants)
- Big5, GB2312, EUC-TW, HZ-GB-2 312, ISO-2022-CN (Traditional and Simplified Chinese)
- EUC-JP, SHIFT JIS, ISO-2022-JP (Japanese)
- EUC-KR, ISO-2022-KR (Korean)
- KOI8-R, MacCyrillic, IBM855, IBM866, ISO-8859-5, windows-1251 (Cyrillic)
- ISO-8859-2, windows-1250 (Hungarian)
- ISO-8859-5, windows-1251 (Bulgarian)
- windows-1252 (English)
- ISO-8859-7, windows-1253 (Greek)
- ISO-8859-8, windows-1255 (Visual and Logical Hebrew)
- TIS-620 (tailandés)

Funciona bajo línea de comandos:

```
chardet doc4.txt 
doc4.txt: KOI8-R (confidence: 1.00)
```
También puede detectar la codificación de un conjunto de ficheros:

```
chardet * 
doc10.txt: UTF-16BE (confidence: 1.00) 
doc1.txt: ISO-2022-JP (confidence: 0.99) 
doc2.txt: UTF-16BE (confidence: 1.00) 
doc3.txt: ISO-8859-2 (confidence: 0.87) 
doc4.txt: KOI8-R (confidence: 1.00) 
doc5.txt: ISO-2022-KR (confidence: 0.99) 
doc6.txt: GB2312 (confidence: 0.99) 
doc7.txt: UTF-8 (confidence: 1.00) 
doc8.txt: UTF-8 (confidence: 1.00) 
doc9.txt: ascii (confidence: 1.00)
```
Antoni Oliver - Universitat Oberta de Catalunya (UOC) - Traducción y Tecnologías: procesos, herramientas y recursos - Ccc) EY-58

### **Microsoft Word**

Microsoft Word dispone de un buen algoritmo de detección de codificaciones de caracteres. Lo único que tenemos que hacer es ir a *File> Open* y seleccionar como formato *Encoded Text*. Entonces abrir el archivo de lo que queremos detectar la codificación y aparecerá una pantalla como la siguiente:

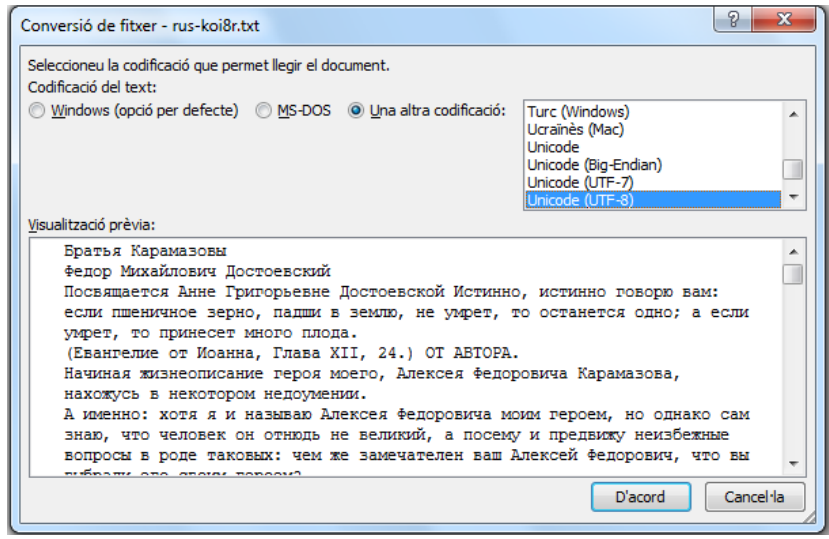

En esta pantalla nos indica la codificación de caracteres más probable y nos muestra un fragmento de texto para que podamos ver si la detección es correcta. En la mayoría de los casos lo es, pero si no es así, podemos seleccionar otra y veremos cómo se visualizaría el texto. Una vez seleccionamos la codificación correcta podremos abrir el archivo.

# <span id="page-21-0"></span>*5.5.f. Cambio de la codificación de caracteres*

En algunas situaciones es posible que necesitamos cambiar la codificación de caracteres de un determinado archivo. Si hemos sido capaces de detectarla (ver apartado anterior) la manera más sencilla de convertirla es usar un editor de textos con un buen apoyo en cuanto a la codificación de caracteres. Entonces, lo único que tenemos que hacer es abrir el archivo seleccionando la codificación adecuada y una vez abierto guardarlo haciendo *Save as* e indicando la codificación deseada.

Veremos ahora cómo hacer esta operación en Microsoft Word y luego veremos un programa específico para hacer estas conversiones: el *iconv.*

### **Microsoft Word**

Una vez abierto el archivo en la codificación adecuada (que muy probablemente habrá detectado automáticamente), lo único que tenemos que hacer es *Save as* y seleccionar otra codificación. La ventaja de utilizar esta aplicación es que es capaz de avisar si estamos seleccionando una codificación que no es capaz de guardar correctamente el archivo. Siguiendo el ejemplo anterior, una vez hemos abierto el archivo que está en codificación KOI8-R, si ahora lo intentamos guardar en codificación ISO-8859-1, en la pantalla nos mostrará los caracteres que no es capaz de guardar.

Antoni Oliver - Universitat Oberta de Catalunya (UOC) - Traducción y Tecnologías: procesos, herramientas y recursos - Ccc) EY-58

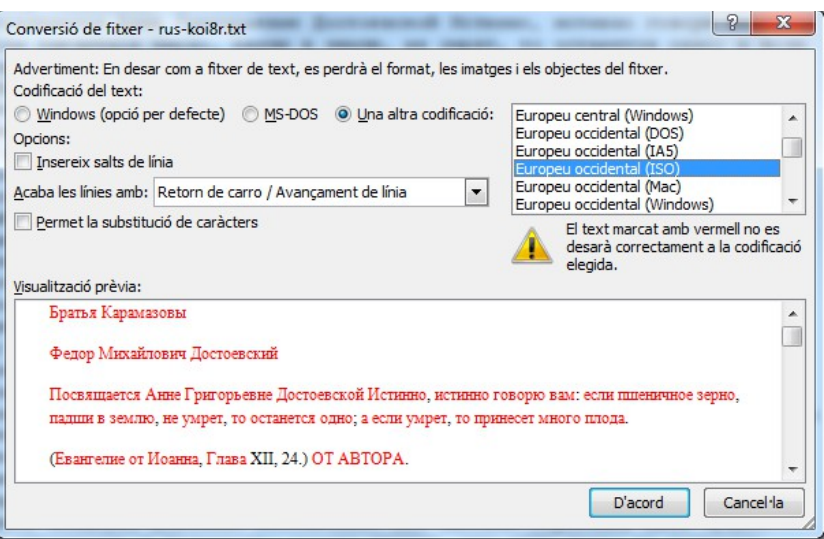

Por lo tanto, será necesario seleccionar una codifiación que sea capaz de guardar el archivo, por ejemoplo Unicode UTF-8. En este caso podemos observar que no aparece ningún carácter en rojo.

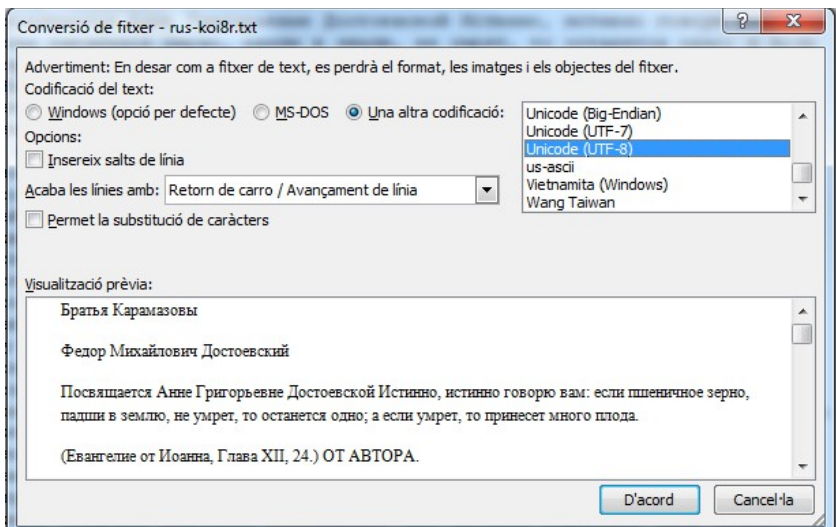

Una vez guardado, el archiv tendrá la nueva codificación.

### **iconv**

Es un programa y un conjunto de librerías para varios lenguajes de programación que permiten cambiar un archivo de una codificación a otra. Está disponible para Linux y Mac y también para Windows bajo Cygwin [\(http://cygwin.com/\)](http://cygwin.com/) y GNUWin32 [\(http://gnuwin32.sourceforge.net/\)](http://gnuwin32.sourceforge.net/).

Su funcionamiento es muy sencillo:

### **iconv -f koi8-r -t utf-8 < doc4.txt > doc4b.txt**

Ahora el documento doc4b.txt estará en codificación UTF-8, y lo podemos verificar haciendo:

chardet doc4b.txt doc4b.txt: utf-8 (confidence: 0.99)

# <span id="page-23-1"></span>**5.6. La representación de la información no textual**

En la unidad anterior hemos aprendido cómo se codifica la información básicamente textual (incluyendo saltos de línea y algunos otros caracteres de control) en un documento de texto. Los documentos con los que tendremos que trabajar contienen mucha más información, de carácter no textual, como pueden ser cuestiones de formato (negritas, tipo de letra, colores, etc.) o bien referencias a otros objetos (como pueden ser imágenes o gráficos). Toda esta información se codifica también de diferentes maneras. En esta unidad estudiaremos las maneras más habituales de codificar este tipo de información en los documentos.

El traductor a menudo han de traducir, además, ficheros que no son documentos en sentido estricto: páginas web, bases de datos, código de programas o archivos de imágenes.

Este tema no puede organizarse como una enumeración de los formatos de archivo más habituales, ya que la lista sería interminable. Lo que procuraremos será exponer algunas ideas básicas y estrategias para enfrentarnos a formatos de archivo desconocidos.

# <span id="page-23-0"></span>*5.6.a. Nombres de archivo y extensiones. Relación con el formato y la aplicación*

Suele haber una relación entre el formato del archivo y la extensión pero esta relación no es inequívoca, es decir, una misma extensión puede emplearse para diferentes tipos de archivos.

Recuerda que la *extensión* de un archivo viene dada por los caracteres que vienen detrás del punto (.) de su nombre. La extensión suele tener dos o tres letras. Por ejemplo, en el archivo:

#### **resumen.txt**

el nombre del archivo es "resumen" y la extensión "txt". En el siguiente archivo:

#### **resumen de resultados de ventas.doc**

el nombre es "resumen de resultados de ventas" y la extensión es "doc".

En algunos sistemas operativos por defecto se oculat la extensión de los tipos de archivos conocidos. Esto quiere decir, por ejemplo, que en los ejemplos anteriores, en nuestro explorador de archivos veríamos sólo "resumen" y "resumen de resultados de ventas", ya que las extensiones txt y doc muy probablemente serían conocidas para nuestro sistema.

El hecho de que nuestro sistema conozca una extensión o no viene dada por los programas que tenemos instalados. Por ejemplo, si no tenemos instalado el Open Office o el Libre Office en nuestro sistema, probablemente el sistema no conozca que la extensión "odt" corresponde a los documentos de este procesador de textos. Así, si tenemos activada la opción de ocultar las extensiones conocidas en nuestro explorador de archivos, muy probablemente este mostrará las extensiones de los archivos "odt". Si instalamos el Libre Office u Open Office, en el momento de la instalación se indicará al sistema operativo que esta extensión está asociada a esta aplicación y por tanto la extensión pasará a ser conocida para el sistema, y se ocultará si tenemos activada la opción correspondiente.

En muchas situaciones puede ser recomendable desactivar la opción de ocultar la extensión de tipos de archivos conocidos de nuestro sistema operativo.

El sistema operativo, pues, tiene asociadas algunas aplicaciones a algunas extensiones. Para estas extensiones, si hacemos doble clic en un archivo desde el explorador de archivos, el sistema operativo pondrá en marcha la aplicación asociada y abrirá el archivo con esta aplicación. Si el sistema operativo no tiene asociada ninguna aplicación a una extensión determinada, si hacemos doble clic en un archivo de este tipo el sistema no sabrá qué hacer y no podrá abrirlo.

También es posible indicar manualmente qué programa está asociado a cada extensión.

El hecho de que un archivo no se abra haciendo doble clic en el explorador de archivos no quiere decir que no podamos abrirlo. Una situación habitual es recibir un archivo de texto con una extensión no estándar (por ejemplo un archivo **resumen.rsq**). Si quien nos envía el archivo nos dice que es de texto, podremos ir a un editor de textos y abrirlo desde el menú *File* o similar. Si no nos dicen nada de qué es el archivo, podemos llevar a cabo las siguientes acciones:

- Buscar en alguna base de datos de extensiones si aparece. Algunas webs que ofrecen estas búsquedas son <http://filext.com/> o <http://www.fileinfo.com/>
- Suponer que es un archivo de texto e intentar abrirlo directamente con un editor de textos
- Si trabajamos con Linux o Mac podemos utilizar la instrucción *file* que nos intentará determinar el tipo de archivo. Si hacemos:

```
file resum.rsq
```
Obtendremos la información sobre el tipo de archivo:

```
resum.rsq: UTF-8 Unicode text
```
En este caso tendremos que abrir este fichero con algún editor de textos. Si recibiéramos menudo archivos de este tipo podríamos asociar esta extensión en el editor de textos de nuestro sistema operativo, por lo que a partir de este momento al hacer doble clic sobre archivos "rsq" se abrirían con el editor seleccionado.

# <span id="page-24-0"></span>*5.6.b. El formato HTML*

El *Hyper Text Markup Language* (HTML) es un lenguaje de marcado derivado del SGML *(Standard Generalized Markup* Language), diseñado para visualizar textos y relacionarlos en forma de hipertexto.

En HTML se utilizan una serie de etiquetas que definen cómo se visualizará el texto en un navegador. Las etiquetas más habituales son (fuente Wikipedia

[http://ca.wikipedia.org/wiki/Hyper\\_Text\\_Markup\\_Language\)](http://ca.wikipedia.org/wiki/Hyper_Text_Markup_Language):

- **<html>** Es la etiqueta raíz de cualquier documento HTML.
- **<head>:** Define la cabecera del documento HTML.
- <br/>body>: Define el cuerpo del documento. Esta es la parte del documento HTML que se muestra en el navegador.

Dentro de la cabecera **<HEAD>** podemos encontrar:

- **<title>:** Permite definir el título de la página. En navegadores gráficos el contenido del *title* aparece en la barra del título encima de la ventana.
- **<meta>:** Permite definir metainformación del documento tales como el autor, la fecha de realización, la codificación del documento (UTF, ISO, etc), las palabras clave y la descripción del mismo
- **<LINK>:** Permite definir metadatos complementarios a las del meta tales como el documento anterior, el siguiente, el capítulo al que pertenece el documento, la página, glosario, etc.

Dentro del cuerpo <**BODY**> podemos encontrar:

- **<a>:** Etiqueta ancla. Crea un enlace a otro documento o a otra zona del mismo, según los atributos.
- **<h1>, <h2>,** ... **<h6>:** cabeceras o títulos del documento, suelen distinguirse por tamaño.
- **<div>:** División estructural de la página.
- **<p>:** Párrafo.
- **<br>:** Salto de línea.
- **<table>:** Indica el comienzo de una tabla, después se tendrá que definir las filas con **<tr>** y las celdas dentro de las filas con **<td>.**
- $\leq$ **ul>:** Lista desordenada (sin numerar). Los ítems se definen con <li>.
- < ol>: Lista ordenada (numerada). Los ítems se definen con <li>.
- **<dl>:** Lista de definición. Hay dos tipos de ítem; el dt y el dd.
	- <dt>: Término a definir
	- <dd>: Definición del término.

Por regla general las etiquetas que se abren deben cerrarse (aunque la mayoría de navegadores permiten omitir el cierre de algunas etiquetas). Vemos ahora como ejemplo un documento HTML muy sencillo:

```
<html>
<body>
<p>Así se muestran <b>también</b> los caracteres <i>acentuados</i>.</p>
</body>
</html>
```
Antoni Oliver - Universitat Oberta de Catalunya (UOC) - Traducción y Tecnologías: procesos, herramientas y recursos - Ccc) BY-58

En un navegador de Intenet este html se visualizaría de la siguiente manera:

Así se muestran **también** los caracteres *acentuados*.

Nótese que el "í" se ha expresado como í y le "é" como é. Estas combinaciones de caracteres para expresar caracteres especiales no incluidos en el alfabeto latino básico se denominan *entidades de html.*

Estas entidades también se pueden expresar de forma numérica:

**<html> <body> <p>As&#205; se muestran <b>tambi&#201;n</b> los caracteres <i>acentuados</i>.</p> </body> </html>**

En el Anexo I de este capítulo presentamos una lista muy completa de las entidades de html.

Sólo es imprescindible utilizar entidades de html para representar los caracteres reservados, que son: **<**, **>** y **&**.Si queremos escribir en html algo como:

Si  $a > b \& b \leq c$  y lo hacemos:

**<html> <body>**  $\langle p\rangle$ Si a > b & b  $\langle c\langle p\rangle$ **</body> </html>**

El naveador podría confundirse (aunque la mayoría de navegadores modernos son capaces de representar este documento sin problemas). Estrictamente, deberíamos representar los documento de la siguiente manera:

Antoni Oliver - Universitat Oberta de Catalunya (UOC) - Traducción y Tecnologías: procesos, herramientas y recursos - Ccc) BY-58

```
<html>
<body>
\langle p\rangleSi a > b & amp; b & lt; c\langle p\rangle</body>
</html>
```
Nuestro ejemplo anterior lo podemos escribir sin problemas utilizando los caracteres acentuados normales:

**<html>**

**<body>**

**<p>Así se muestran <b>también</b> los caracteres <i>acentuados</i>.</p>**

**</body>**

**</html>**

En este caso, si el html no especifica la codificación de caracteres, dependiendo de la configuración de nuestro navegador podemos ver el documento de manera incorrecta:

As $\tilde{A}$  se muestran **tambi** $\tilde{A}$  $\odot$ n los caracteres *acentuados*.

En la configuración de nuestro navegador podemos indicar otra codificación de caracteres para hacer que el documento se visualice correctamente. Ahora bien, para evitar estos problemas, es útil indicar la codificación de caracteres utilizada dentro del propio html, por lo que el navegador utilizará esta información para visualizar el documento de manera correcta.

```
<html>
<meta charset="UTF-8">
<body>
<p>Así se muestran <b>también</b> los caracteres <i>acentuados</i>.</p>
</body>
</html>
```
Y ahora el navegador utilizará esta información y visualizará correctamente los caracteres acentuados:

Así se muestran también los caracteres *acentuados*.

# <span id="page-28-0"></span>*5.6.c. El XHTML*

El XHTML es como el HTML pero escrito como un XML (veremos con detalle el XML un poco más adelante en este mismo capítulo). El XHTML se puede definir como una versión de HTML más estricta y limpia. En HTML se ha permitido escribir documentos con etiquetas que se abren y no se cierran, problemas de anidamiento de etiquetas, etc. y los navegadores han sido capaces de visualizar las páginas igualmente. Es decir, se ha primado la robustez a la corrección en la sintaxis. En XHTML se verifica que el documento sea correcto de manera estricta y si no lo es el navegador impide su visualización.

Volviendo a nuestro ejemplo anterior, pero introducimos un error:

```
<html>
<meta charset="UTF-8">
<body>
<p>Así se muestran <b>también</b> los caracteres <i>acentuados</i>.</p>
</body>
</html>
```
(Fíjese que la etiqueta <p> no se cierra). Si guardamos este archivo como ejemplo.htm (es decir, un html normal) y lo intentamos visualizar en un navegador, lo visualizaremos sin problemas. En cambio, si lo guardamos como ejemplo.xhtml (es decir, como XHTML), al intentar abrirlo en un navegador, nos mostrará un mensaje como el siguiente:

# This page contains the following errors:

error on line 5 at column 8: Opening and ending tag mismatch: p line 0 and body

Below is a rendering of the page up to the first error.

Así se muestran también los caracteres acentuados

# <span id="page-29-0"></span>*5.6.d. Open Document*

El ODF (*Open Document Format for Office Applications - Documento Abierto para Aplicaciones Informáticas*) es un formato basado en XML para la representación de documentos, hojas de cálculo, gráficos y presentaciones. El estándar fue desarrollado por un comité técnico del consorcio OASIS (*Organisation for the Advancement of Structured Information Standards*). *Se basa en la especificación XML de OpenOffice.org de Sun Microsystems.*

Además de ser un estándar OASIS, la versión 1.1 es también un estándar internacional ISO/IEC 26300:2006/Amd 1:2012 - Open Document Format for Office Applications (OpenDocument) v1.1.).

Las extensiones asociadas a Open Document son:

- Texto: .odt
- Hoja de cálculo: .ods
- Presentación: .odp
- Dibujo: .odg
- Gráfico: .odc
- Fórmula matemática: .odf
- Base de datos: .ODB
- Imagen: .odi
- Documento maestro: odm.

Y las asociadas a las plantillas son:

- Texto: .ott
- Hoja de cálculo: .ots
- Presentación: .otp
- Dibujo: .otg

Los archivos Open Document son archivos comprimidos ZIP que contienen varios archivos y directorios:

- **Directorios** 
	- META-INF
	- Thumbnails
	- Pictures
	- Configurations2
- Archivos XML
	- content.xml
	- meta.xml
	- settings.xml
	- styles.xml
	- Otros archivos
		- mimetype
		- layout-cache

Para ver por dentro el contenido de estos archivos hemos creado un documento que contiene:

### Esto es un **documento** de *ejemplo?*

Y lo hemos guardado como documento.odt. Cambiamos la extensión a documento.zip y lo descomprimimos.

Antoni Oliver - Universitat Oberta de Catalunya (UOC) - Traducción y Tecnologías: procesos, herramientas y recursos - Ccc) EY-58

El archivo **content.xml** almacena el contenido real del documento, exceptuando los datos binarios como imágenes.Si abrimos este archivo con un editor de textos obtendremos algo similar a lo siguiente (aquí hemos simplificado el contenido):

```
<?xml version="1.0" encoding="UTF-8"?>
<office:document-content 
xmlns:office="urn:oasis:names:tc:opendocument:xmlns:office:1.0" [....]
<style:style style:name="T1" style:family="text"><style:text-properties 
fo:font-weight="bold" style:font-weight-asian="bold" style:font-weight-
complex="bold"/></style:style><style:style style:name="T2" 
style:family="text"><style:text-properties fo:font-style="italic" style:font-
style-asian="italic" style:font-style-complex="italic"/> [...]
</text:sequence-decls><text:h text:style-name="Standard" text:outline-
level="10">Esto es un <text:span text:style-name="T1">documento</text:span> 
de <text:span text:style-name="T2">ejemplo</text:span>?
</text:h></office:text></office:body></office:document-content>
```
Buena parte de la información sobre los estilos de formato y disposición del documento se almacena en el archivo styles.xml. No toda la información sobre los estilos almacena en este archivo, también hay información sobre estilos a content.xml. Fíjate cómo se definen los estilos T1 y T2 en el archivo contentxml anterior. A continuación mostramos algunos fragmentos del archivo styles.xml:

```
[...]
<style:font-face style:name="Courier 10 Pitch" svg:font-family="&apos;Courier
10 Pitch'" style:font-pitch="fixed"/>
[...]
<style:style style:name="Text_20_body" style:display-name="Text body" 
style:family="paragraph" style:parent-style-name="Standard" 
style:class="text"><style:paragraph-properties fo:margin-top="0in" fo:margin-
bottom="0.0835in"/></style:style>
[...]
<style:list-level-label-alignment text:label-followed-by="listtab" text:list-
tab-stop-position="0.7in" fo:text-indent="-0.7in" fo:margin-left="0.7in"/>
```
El archivo **meta.xml** contiene los metadatos del documento, como el autor, el usuario que hizo la última modificación, la fecha de creación y de la última modificación, así como algunas estadísticas del documento como el número de tablas, imágenes, páginas, párrafos, palabras, etc. A continuación podemos observar el contenido de este archivo:

```
<?xml version="1.0" encoding="UTF-8"?>
[...]
<office:meta>
<meta:initial-creator>Antoni Oliver</meta:initial-creator>
<meta:creation-date>2014-08-14T18:20:54</meta:creation-date>
<dc:date>2014-08-14T18:22:52</dc:date>
<dc:creator>Antoni Oliver</dc:creator>
<meta:editing-duration>P0D</meta:editing-duration>
<meta:editing-cycles>1</meta:editing-cycles>
<meta:document-statistic meta:table-count="0" meta:image-count="0" 
meta:object-count="0" meta:page-count="1" meta:paragraph-count="1" meta:word-
count="5" meta:character-count="30" meta:non-whitespace-character-
count="26"/>
<meta:generator>LibreOffice/3.5$Linux_x86 LibreOffice_project/350m1$Build-
2</meta:generator></office:meta></office:document-meta>
```
El archivo **settings.xml** contiene información que no hace referencia ni a contenido ni a disposición, sino información que hace referencia a aspectos de la visualización del documento dentro de la aplicación en Antoni Oliver - Universitat Oberta de Catalunya (UOC) - Traducción y Tecnologías: procesos, herramientas y recursos - Ccc) BY-58

el momento en que se abre el documento. Esta información puede hacer referencia a las áreas de visualización, la posición del cursor o el factor de zoom. A continuación podemos observar un fragmento de este archivo:

```
[...]
<config:config-item config:name="ViewAreaTop" 
config:type="int">0</config:config-item>
<config:config-item config:name="ViewAreaLeft" 
config:type="int">0</config:config-item>
<config:config-item config:name="ViewAreaWidth" 
config:type="int">21527</config:config-item>
<config:config-item config:name="ViewAreaHeight" 
config:type="int">9289</config:config-item>
<config:config-item config:name="ShowRedlineChanges" 
config:type="boolean">true</config:config-item>
<config:config-item config:name="InBrowseMode" 
config:type="boolean">false</config:config-item>
[...]
<config:config-item config:name="ZoomFactor" 
config:type="short">150</config:config-item>
<config:config-item config:name="IsSelectedFrame" config:type="boolean">false
[...]
```
El archivo **mimetype** tiene una sola línea y contiene información sobre el tipo de archivo. Esto hace que de hecho la extensión del archivo sea irrelevante y sólo sirva para que el usuario pueda identificar más fácilmente el tipo de documento. En nuestro ejemplo el archivo mimetype contiene la siguiente línea:

### **application/vnd.oasis.opendocument.text**

La carpeta **Thumbnails** contiene una imagen en miniatura de la primera página del documento y se genera por defecto cuando se guarda el archivo. La imagen está en formato png y tiene un tamaño de 128x128 píxeles. En nuestro ejemplo tendría el siguiente aspecto:

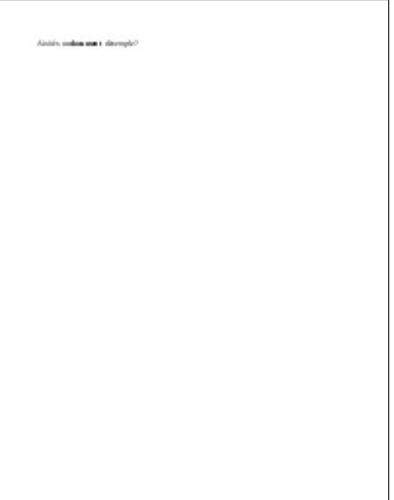

La carpeta **META-INF** contiene un archivo **manifest.xml** que contiene información sobre los archivos contenidos en el fichero comprimido OpenDocument.A continuación vemos el contenido de este archivo correspondiente a nuestro ejemplo:

Antoni Oliver - Universitat Oberta de Catalunya (UOC) - Traducción y Tecnologías: procesos, herramientas y recursos - Ccc) EY-58

```
<?xml version="1.0" encoding="UTF-8"?>
<manifest:manifest 
xmlns:manifest="urn:oasis:names:tc:opendocument:xmlns:manifest:1.0" 
manifest:version="1.2">
<manifest:file-entry manifest:full-path="/" manifest:version="1.2" 
manifest:media-type="application/vnd.oasis.opendocument.text"/>
<manifest:file-entry manifest:full-path="meta.xml" manifest:media-
type="text/xml"/>
<manifest:file-entry manifest:full-path="settings.xml" manifest:media-
type="text/xml"/>
<manifest:file-entry manifest:full-path="content.xml" manifest:media-
type="text/xml"/>
<manifest:file-entry manifest:full-path="Thumbnails/thumbnail.png" 
manifest:media-type="image/png"/>
<manifest:file-entry manifest:full-path="manifest.rdf" manifest:media-
type="application/rdf+xml"/>
<manifest:file-entry manifest:full-
path="Configurations2/accelerator/current.xml" manifest:media-type=""/>
<manifest:file-entry manifest:full-path="Configurations2/" manifest:media-
type="application/vnd.sun.xml.ui.configuration"/>
<manifest:file-entry manifest:full-path="styles.xml" manifest:media-
type="text/xml"/>
</manifest:manifest>
```
La carpeta **Pictures** contiene todas las imágenes del documento. Estas imágenes se almacenan en su formato original, a excepción de las imágenes en mapa de bits que se transforman en PNG por cuestión de espacio. Esta carpeta sólo aparece si el documento contiene imágenes. La información sobre la imagen y como aparece en el documento aparecerá en el archivo content.xml. Vemos aquí un ejemplo:

```
<draw:frame draw
:style-name="fr1" draw:name="graphics1" text:anchor-type="paragraph" 
svg:width=
"6.2575in" svg:height="1.8043in" draw:z-index="0"><draw:image 
xlink:href="Pictu
res/100000000000025F000000AFF9CA7EDD.png" xlink:type="simple" 
xlink:show="embed
" xlink:actuate="onLoad"/></draw:frame>
```
### PID\_00219592 - 5. Tratamiento de formatos 33

# <span id="page-33-3"></span>*5.6.e. Los formatos de documentos de Microsoft Word*

### <span id="page-33-2"></span>**Microsoft Word DOC (doc)**

El formato **doc** correspondiente al Microsoft Word (versiones del 97 al 2003) es un formato binario. Aunque Microsoft publicó las especificaciones de este formato, siempre ha habido la queja de que estas especificaciones no son completas. Por este motivo es difícil abrir documentos en este formato en procesadores de textos diferentes de Microsoft Word. Aunque procesadores de textos libres como el LibreOffice y el Open Office pueden abrir este formato, no se puede garantizar una compatibilidad al 100% y es posible que algunas características de los documentos se pierdan.

Las herramientas de Traducción Asistida que incluyen la posibilidad de importar documentos Word tipo doc normalmente requieren tener Microsoft Word instalado en el ordenador. En realidad la herramienta no abre el documento word, sino que hace abrir el documento en Microsoft Word y se comunica con esta aplicación para obtener los segmentos traducibles. Esta comunicación se realiza mediante una API (*Application Programming Interface*). Una vez hecha la traducción con la herramienta de traducción asistida, en el momento de crear el documento traducido se vuelve a establecer una comunicación con el Microsoft Word que reemplaza los segmentos originales por traducidos y crea de esta manera un documento traducido con el mismo formato que el original.

### <span id="page-33-1"></span>**Microsoft Word 2003 XML (.xml)**

Microsoft introdujo un formato XML en el Office. A diferencia del Open Document estos documentos están formado por un único archivo XML. Si continuamos con el mismo documento de ejemplo, en este formato tendría el siguiente aspecto (mostramos únicamente un fragmento del documento):

```
<w:pStyle w:val="Standard"/></w:pPr><w:r><w:t>Esto es un 
</w:t></w:r><w:r><w:rPr><w:rStyle 
w:val="T1"/></w:rPr><w:t>documento</w:t></w:r><w:r><w:t> 
de</w:t></w:r><w:r><w:rPr><w:rStyle 
w:val="T2"/></w:rPr><w:t>ejemplo</w:t></w:r><w:r><w:t>?</w:t></w:r></w:p>....
```
Si el documento contiene imágenes u otros objetos, estos quedan también representados en el documento XML, por ejemplo:

#### **<w:pict><w:binData**

**w:name="wordml://graphics1">iVBORw0KGgoAAAANSUhEUgAAAlEAAAC5CAIAAACHlv1PAAAAA 3NCSVQICAjb4U/gAAAgAElEQVR4nO3dd1gU1/o48Bd26V2aCAKKorQA0hQRUKQGQUTEgkZNrjUaNd EYrz0mQSVCNBbUWLAXIBIQGxE1iiJNaTYEBekgvbP7[...]u+ADxAAAAAElFTkSuQmCC</w:binDa ta>**

### <span id="page-33-0"></span>**Microsoft Word 2007/2010 XML (.docx)**

Posteriormente, a partir de la versión 2007, Microsoft introdujo un formato basado en XML consistente en varios archivos en un archivo zip, llamado Office Open XML (y también conocido de manera informal como OOXML o OpenXML). La idea básica es similar a la que hemos explicado un poco más arriba sobre el formato ODF. El formato alcanzó la calificación de estándar primero por la Ecma (as ECMA-376) y en versiones posteriores por ISO e IEC (como ISO/IEC 29500).

A partir de la versión de Office 2007 este formato es el formato por defecto en esta aplicación ofimática.

La estructura de los archivos docx es la siguiente:

- Archivo [Content\_Types] .xml
- Carpeta docProps
- Carpeta rels
- Carpeta word

No entraremos en detalles, sólo diremos que el contenido del documento está en un archivo document.xml que está dentro de la carpeta word. Mostramos el correspondiente al archivo de ejemplo:

```
<?xml version="1.0" encoding="UTF-8" standalone="yes"?>
<w:document xmlns:o="urn:schemas-microsoft-com:office:office" 
xmlns:r="http://schemas.openxmlformats.org/officeDocument/2006/relationships"
xmlns:v="urn:schemas-microsoft-com:vml" 
xmlns:w="http://schemas.openxmlformats.org/wordprocessingml/2006/main" 
xmlns:w10="urn:schemas-microsoft-com:office:word" 
xmlns:wp="http://schemas.openxmlformats.org/drawingml/2006/wordprocessingDraw
ing"><w:body><w:p><w:pPr><w:pStyle w:val="style0"/><w:numPr><w:ilvl 
w:val="8"/><w:numId w:val="1"/></w:numPr><w:spacing w:line="100" 
w:lineRule="atLeast"/></w:pPr><w:r><w:rPr><w:lang w:val="es-ES"/></w:rPr><w:t
xml:space="preserve">Esto es un </w:t></w:r><w:r><w:rPr><w:b/><w:bCs/><w:lang
w:val="es-ES"/></w:rPr><w:t>documento</w:t></w:r><w:r><w:rPr><w:lang 
w:val="es-ES"/></w:rPr><w:t xml:space="preserve"> 
de</w:t></w:r><w:r>><w:rPr><w:i/>>i/><w:iCs/>><w:lang w:val="es-
ES"/></w:rPr><w:t>ejemplo</w:t></w:r><w:rPr>>xu:lang w:val="es-
ES"/></w:rPr><w:t>?</w:t></w:r></w:p><w:sectPr><w:type 
w:val="nextPage"/><w:pgSz w:h="15840" w:w="12240"/><w:pgMar w:bottom="1134" 
w:footer="0" w:gutter="0" w:header="0" w:left="1134" w:right="1134" 
w:top="1134"/><w:pgNumType w:fmt="decimal"/><w:formProt 
w:val="false"/><w:textDirection 
w:val="lrTb"/></w:sectPr></w:body></w:document>
```
Si el documento contiene imágenes, éstas se almacenan en una subcarpeta de la carpeta word, llamada media.

# <span id="page-34-0"></span>*5.6.f. El formato LaTeX*

LaTeX es un lenguaje de marcado de documentos y un sistema de edición de documentos que se utiliza mucho para la publicación de documentos y libros científicos. Los documentos LaTeX se pueden escribir en cualquier editor de textos, aunque hay algunos específicos que contienen algunas funciones de ayuda (como por ejemplo Kile [\(http://kile.sourceforge.net/\)](http://kile.sourceforge.net/) o TexMaker [\(http://www.xm1math.net/texmaker/\)](http://www.xm1math.net/texmaker/)). Los ficheros LaTeX suelen tener la extensión tex. Además del editor se necesita tener instalados los programas y macros que permiten la transformación de los archivos tex en otros formatos como el dvi, ps o pdf. Estas macros se pueden instalar fácilmente en sistemas operativos como Linux y Mac. Para Windows se puede usar el entorno MikTeX ([http://www.miktex.org/\)](http://www.miktex.org/) y que se puede configurar para funcionar de manera integrada en el editor TeXnicCenter [\(http://www.texniccenter.org/\)](http://www.texniccenter.org/).

A continuación vemos un ejemplo de documento LaTeX mínimo:

```
\documentclass[12pt]{article}
\usepackage[utf8]{inputenc}
\begin{document}
Esto es un \bf{documento} de \emph{ejemplo}.
\end{document}
```
Antoni Oliver - Universitat Oberta de Catalunya (UOC) - Traducción y Tecnologías: procesos, herramientas y recursos - (cc) BY-58

Para procesar este documento usaremos las siguientes instrucciones (si el documento se llama documento.tex):

#### **latex documento.tex**

Y se mostrará por pantalla:

```
This is pdfTeX, Version 3.1415926-1.40.10 (TeX Live 2009/Debian)
entering extended mode
(./latex.tex
LaTeX2e <2009/09/24>
Babel <v3.8l> and hyphenation patterns for english, usenglishmax, dumylang, 
noh yphenation, loaded.
(/usr/share/texmf-texlive/tex/latex/base/article.cls
Document Class: article 2007/10/19 v1.4h Standard LaTeX document class
(/usr/share/texmf-texlive/tex/latex/base/size12.clo))
(/usr/share/texmf-texlive/tex/latex/base/inputenc.sty
(/usr/share/texmf-texlive/tex/latex/base/utf8.def
(/usr/share/texmf-texlive/tex/latex/base/t1enc.dfu)
(/usr/share/texmf-texlive/tex/latex/base/ot1enc.dfu)
(/usr/share/texmf-texlive/tex/latex/base/omsenc.dfu))) (./latex.aux) [1]
(./latex.aux) )
Output written on documento.dvi (1 page, 364 bytes).
Transcript written on document.log.
```
Aquí se habrá creado un archivo xdvi que tendrá el siguiente aspecto:

# Esto es un **documento** de *ejemplo.*

Si ahora queremos convertir este archivo xdvi en pdf utilizaremos las instrucciones:

**dvips documento.dvi ps2pdf documento.ps**

Alternativamente, se puede convertir un documento LaTeX en pdf con una única instrucción:

```
pdflatex documento.tex
```
Muchos entornos gráficos permiten hacer estas operaciones con un solo clic en un botón.

El LaTeX se utiliza mucho en el mundo académico porque permite escribir fácilmente fórmulas matemáticas y porque se puede gestionar la bibliografía de manera muy fácil y eficiente con el entorno BibTeX

# <span id="page-35-0"></span>*5.6.g. El formato DocBook*

DocBook es un lenguaje de marcado semántico basado en XML que sirve para representar cualquier tipo de documento, tales como libros, manuales y artículos académicos. Del mismo modo que ocurría con LaTeX, los usuarios pueden crear el contenido de la publicación sin preocuparse de su presentación ni del formato final. Una vez terminado el documento en formato DocBook se pueden crear fácilmente los documentos finales en diversos formatos (entre ellos PDF, EPUB, HTML, XHTML, etc.) sin tener que hacer ningún cambio en el documento.

Antoni Oliver - Universitat Oberta de Catalunya (UOC) - Traducción y Tecnologías: procesos, herramientas y recursos - Ccc) EY-58

Las etiquetas de los documentos DocBook se pueden dividir en tres grandes categorías: estructurales, de bloque y de línea.

Algunas de las etiquetas estructurales son:

**set**: Es un conjunto de uno o más **book**. La ventaja de usar set es que se pueden utilizar los enlaces entre todos los libros

**book**: se estructuran de la siguiente manera:

```
book
      meta information
       chapter
            sect1
            sect1
       chapter
            sect1
       appendix
            sect1
       appendix
            sect1
       ...
       glossary
```
**article**: Se estructura de la siguiente manera:

```
article
      meta information
      sect1
      sect1
            sect2
      sect1
       ...
```
Las etiquetas de bloque son elementos tales como párrafos, listas, barras laterales, tablas y citas.

Las etiquetas de línea representan elementos como énfasis, hyper-enlaces, etc. que hacen que se aplique algún tipo de distinción tipográfica al texto, como cambios del tamaño de la fuente, fuente en cursiva o negrita, etc

A continuación podemos observar un fragmento de un libro en formato DocBook:

```
<!DOCTYPE book PUBLIC "-//OASIS//DTD DocBook XML V4.1.2//EN" 
           "http://www.oasis-open.org/docbook/xml/4.1.2/docbookx.dtd"> 
<book> 
<title>THE ADVENTURES OF SHERLOCK HOLMES</title> 
<bookinfo> 
<author> 
<firstname>Arthur Conan</firstname> 
<surname>Doyle</surname> 
</author> 
</bookinfo>
```
Antoni Oliver - Universitat Oberta de Catalunya (UOC) - Traducción y Tecnologías: procesos, herramientas y recursos - Ccc) EY-58

```
<chapter> 
<title>ADVENTURE I. A SCANDAL IN BOHEMIA</title>
<section> 
<title>I.</title> 
<para>To Sherlock Holmes she is always <emphasis>the</emphasis> woman. I have seldom heard him
mention her under any other name. In his eyes she eclipses and predominates the whole of her sex.
... And yet there was but one woman to him, and that woman was the late Irene Adler, of dubious
and questionable memory.</para>
...
</section>
...
</chapter>
...
```
**</book>**

Para editar documentos DocBook, como son documentos XML, sólo necesitamos un editor de textos. Podemos utilizar editores de textos de XML que nos facilitarán el trabajo de edición.

Dado que DocBook es un formato XML, podemos utilizar herramientas estándar para validar y procesar documentos DocBook y transformarlos en otros formatos. Se puede encontrar información detallada sobre cómo procesar documentos DocBook a Stayton (2007).

# <span id="page-37-0"></span>*5.6.h. El formato PDF*

PDF (acrónimo en inglés de *Portable Document Format*, Formato de Documento Portable) es un formato desarrollado por la empresa Adobe con la idea de que el documento se pueda visualizar exactamente igual con independencia del software, hardware o sistema operativo utilizado

#### **Características**

Las principales características del formato PDF son las siguientes:

- Es multiplataforma, se puede visualizar en los principales sistemas operativos como GNU / Linux, Windows o Mac, respetando el aspecto original.
- Puede guardar una combinación de texto, gráficos, imágenes e incluso audio.
- Es uno de los formatos más extendidos en Internet y es utilizado tanto por gobiernos como por empresas.
- Tiene la especificación abierta, permite incluso distribuir herramientas para crear, visualizar o modificar documentos en formato PDF como software libre.
- Puede cifrarse para proteger su contenido e incluso firmar electrónicamente.

#### **Visualización**

Para poder visualizar archivos PDF es necesario disponer de un software específico, pero que son gratuitos y algunos incluso de software libre. Podemos destacar los siguientes:

• Adobe Acrobat reader [\(http://get.adobe.com/reader\)](http://get.adobe.com/reader): disponible para Windows, Linux y Mac, entre otros. Es gratuito, aunque no de software libre.

- Okular [\(http://okular.kde.org/\)](http://okular.kde.org/): es de software libre y funciona bajo Linux, aunque también es posible instalarlo en Windows.
- XPDF [\(http://www.foolabs.com/xpdf/\)](http://www.foolabs.com/xpdf/): es de software libre y funciona bajo Linux, Windows y Mac.

# **Creación**

Hay muchas opciones para crear archivos PDF:

En Linux y Mac se incluyen utilidades para imprimir archivos en formato PDF. En Windows se pueden añadir impresoras virtuales, como por ejemplo PDF Creator [\(http://sourceforge.net/projects/pdfcreator/\)](http://sourceforge.net/projects/pdfcreator/). LibreOffice y OpenOffice, así como las últimas versiones de Microsoft Office, permiten crear archivos PDF

Google Docs [\(https://docs.google.com\)](https://docs.google.com/) y Google Drive (**<https://drive.google.com/>**) permiten también crear y cargar archivos y luego guardarlos en PDF

### **Edición**

Para poder editar y modificar archivos PDF es necesario disponer de un editor. Adobe ofrece soluciones propietarias y de pago (ya sea de compra o de suscripción mensual). Existen también algunos programas libres que permiten editar PDF, entre los que podemos destacar:

- PDFedit [\(http://pdfedit.cz/en/index.html\)](http://pdfedit.cz/en/index.html): es una completa librería para la manipulación de documentos PDF. Dispone de una interfaz gráfica para facilitar su uso.
- pdftk [\(https://www.pdflabs.com/tools/pdftk-the-pdf-toolkit/\)](https://www.pdflabs.com/tools/pdftk-the-pdf-toolkit/): Dispone de versiones gratuita y de pago. La versión gratuita permite realizar diversas operaciones, tales como partir o juntar documentos pdf, hacer rotaciones, etc. Funciona bajo Windows y Linux.
- Nitro PDF [\(http://www.nitropdf.com/\)](http://www.nitropdf.com/): es un programa propietario y que es de pago en su versión PRO. Ofrece un Reader gratuito pero que tiene más funcionalidades que un simple lector: creación de PDFs, conversión de PDF a texto, capturas de secciones del PDF, extraer las imágenes del PDF, etc.

### **Transformar PDFs a formatos editables**

A menudo es necesario transformar un archivo PDF en un formato editable, tales como texto, ODF o word. Como traductor es posible que recibas archivos PDFs para traducir y que los quieras tratar con una herramienta de traducción asistida. Para ello será necesario convertir el PDF en un formato editable. Hay que tener en cuenta, sin embargo, que esta conversión no será siempre perfecta y que en muchos casos perderemos todo el formato del documento. Hay que recordar que los archivos PDF se generan siempre a partir de archivos editables. En caso de recibir para traducir un PDF, convendría preguntar al cliente si dispone del documento editable original, ya que seguramente será más fácil de tratar. En caso de que no sea posible disponer del documento en el formato original podremos transformarlo en texto de alguna de las siguientes maneras:

- Con algún programa de edición de PDFs, como los expuestos un poco más arriba.
- En algunos casos, será posible utilizar un programa de visualización y seleccionar el texto, copiarlo al portapapeles y pegarlo en un documento. Algunos documentos PDF, como explicaremos un poco más adelante, no permiten la selección de texto.
- En Linux disponemos de programas que funcionan bajo terminal que permiten hacer la conversión, como pdftotext o pdf2txt. Para Windows disponemos de algunas aplicaciones como pdf2textpilot ( [http://sourceforge.net/projects/pdf2textpilot/\)](http://sourceforge.net/projects/pdf2textpilot/). Xpdf [\(http://www.foolabs.com/xpdf/\)](http://www.foolabs.com/xpdf/), disponible para Linux, Mac y Windows, dispone, entre otras funcionalidades de una implementación de pdftotext.
- Hay que tener en cuenta que los archivos PDF creados a partir del escaneado de documentos en papel que contienen texto no tienen la misma estructura que el mismo PDF que se hubiera creado directamente desde la aplicación correspondiente. El documento PDF proveniente del escaneado

internamente contiene una imagen del documento, sin ninguna información respecto al texto. Para poder pasar a texto este documento será necesario utilizar técnicas de OCR (*Optical Character Recognition*). Algunos editores de PDF ya implementan estas técnicas para poder tratar este tipo de documento. Si no es así, podremos utilizar algún programa específico de OCR (como Tesseract OCR -

- [http://code.google.com/p/tesseract-ocr/,](http://code.google.com/p/tesseract-ocr/) que tiene licencia libre). Algunas versiones de Microsoft Windows disponen de la funcionalidad de OCR, que se encuentra en el menú de accesorios. También es posible utilizar algún servicio gratuito de OCR on-line, como por ejemplo <http://www.free-online-ocr.com/> o [http://www.onlineocr.net/.](http://www.onlineocr.net/)
- Google Drive [\(https://drive.google.com/\)](https://drive.google.com/) permite subir archivos PDF. En el momento de subirlos permite seleccionar si deseamos convertir el documento PDF en un documento de Drive (que es editable). Si seleccionamos esta opción se llevará a cabo la conversión, y si el PDF proviene de un documento escaneado, se llevará a cabo un OCR.

Ten en cuenta que si utilizas un OCR, ya sea un programa, como un servicio on-line, como el propio Google Drive, conviene indicar la lengua del documento. Esta información es importante, ya que la precisión del OCR aumentará, ya que en caso de dudas, elegirá una palabra de la lengua.

# <span id="page-40-2"></span>**5.7. XML**

# <span id="page-40-1"></span>*5.7.a. Introducción*

El *eXtensible Markup Language* (XML) es un lenguaje de marcado que define una serie de reglas para representar información estructurada de una manera que es fácilmente legible tanto para los humanos como para las máquinas. El XML no es, por tanto, un lenguaje en particular, sino una manera de definir lenguajes para diferentes necesidades: representar documentos, bases de datos, en servicios web como contenedor de la información, etc. XML proporciona un modo sencillo para representar y transmitir información y existe toda una serie de tecnologías asociadas que permiten un tratamiento sencillo y eficiente de estos tipos de documentos.

En esta sección haremos una introducción general, centrándonos en aquellos aspectos que pueden ser más interesantes para un traductor. Quien quiera una introducción más completa y general puede consultar el tutorial de XML de W3Schools en <http://www.w3schools.com/xml/>

Lo primero que debemos tener en cuenta es que el XML es un formato de texto, y que por tanto, los archivos XML se pueden abrir para visualizar y modificar en cualquier editor de textos. Si visualizamos un archivo XML la primera impresión que seguramente tendremos es que se parece mucho al HTML. Esto tiene una explicación, el HTML es un lenguaje que se derivó del SGML (*Standard Generalized Markup Language*) y de hecho el XML es una simplificación de SGML, y por tanto, se puede considerar también un lenguaje derivado. Sin embargo hay que recordar dos cosas: que el XML no es un sustituto del HTML y que ambos lenguajes se diseñaron con dos objetivos bien diferentes: el XML está diseñado para describir datos y HTML está diseñado para visualizar datos.

Podemos establecer pues una genealogía y una temporización de todos estos lenguajes de marcado:

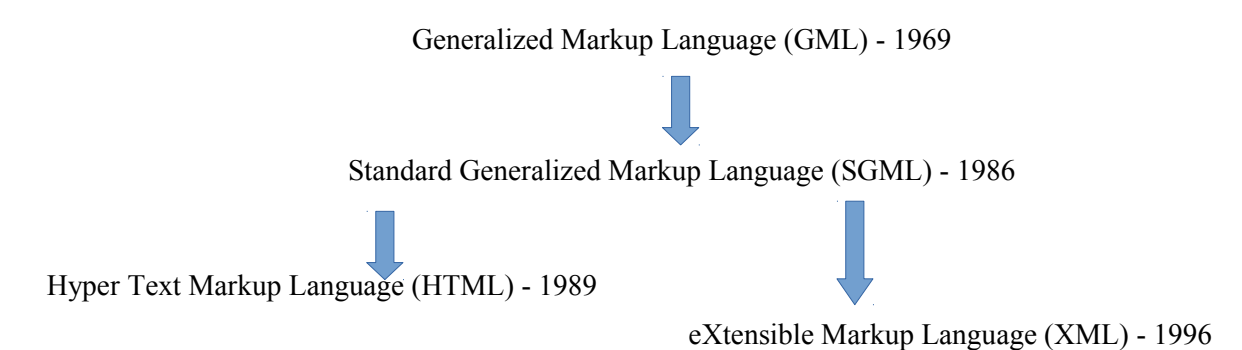

Así pues, el XML es una versión abreviada y simplificada del SGML optimizada para Internet. Si medimos la complejidad de las especificaciones por su número de páginas, las del SGML tiene unas 500 páginas mientras que las del XML ocupan sólo 80. El XML ofrece el 80% de las ventajas del SGML con sólo el 20% de las su complejidad.

# <span id="page-40-0"></span>*5.7.b. Ejemplos sencillos de documentos XML*

A continuación podemos observar un ejemplo de documento XML. Como ya hemos comentado, una de las características de este lenguaje es que su lectura es muy clara. Seguramente no te costará nada deducir qué tipo de información representa este archivo:

Antoni Oliver - Universitat Oberta de Catalunya (UOC) - Traducción y Tecnologías: procesos, herramientas y recursos - (cc) BY-58

```
<?xml version = "1.0" standalone = "yes"?>
<diccionario>
      <entrada id='1'>
            <spa>casa</spa>
            <eng>house</eng>
      </entrada>
      <entrada id='2'>
            <cat>cotxe</cat>
            <spa>coche</spa>
            <eng>car</eng>
      </entrada>
</diccionario>
```
Tampoco te costará entender qué tipo de información contiene el siguiente ejemplo:

```
<?xml version = "1.0" standalone = "yes"?>
<agenda-telefonos>
      <contacto id='1'>
            <nombre>María Gil</nombre>
            <telefono>456783909</telefono>
      </contacto>
      <contacto id='2'>
            <nombre>Ernesto Villalba</nombre>
            <telefono>768436543</telefono>
      </contacto>
</agenda-telefonos>
```
Los dos ejemplos que hemos presentado son archivos XML bien formados, pero no se basan en ningún estándar para representar bases de datos terminológicas o agendas de teléfono. Como veremos más adelante, de XML se derivan una serie de estándares que definen cómo deben ser los documentos XML para una determinada aplicación.

# <span id="page-41-0"></span>*5.7.c. Estructura de los documentos XML*

Ya hemos comentado más arriba que un XML es un formato de texto. El texto puede tener dos funciones diferenciadas: o marcar o ser un dato. Las marcas de XML sirven para estructurar de una manera lógica el documento XML. Observa el siguiente ejemplo:

```
<?xml version = "1.0" standalone = "yes"?>
<libro id='143'>
<titulo>Don Quijote de la Mancha</titulo>
<autor>Miguel de Cervantes</autor>
</libro>
```
En este documento las marcas son: xml - version - standalone - libro - titulo - autor y los datos son: 1.0 yes - Don Quijote de la Mancha - Miguel de Cervantes.

#### **Elementos o tags**

Todo lo que está entre los símbolos **<** y **>** se considera *elemento* (o *tag*) (excepto si está dentro de una sección CDATA). Los nombres de los elementos deben cumplir las siguientes normas:

• No puede empezar por cifras o caracteres de puntuación

- Puede contener letras, cifras y caracteres de puntuación (aunque es recomendable no utilizar el guión (-), ni los puntos (.) Ni los dos puntos (:))
- No puede empezar con xml (o XML, o Xml, etc)
- Los nombres no pueden contener espacios

Hay que recordar que los nombres son sensibles a las mayúsculas y minúsculas. Por tanto **«Nombre**» es diferente a **<nombre>**.

Un elemento puede estar vacío, es decir, que no contenga ningún dato. Entonces se puede cerrar con **/>**. Por ejemplo: **<entrada>** </ entrada> es equivalente a <entrada />

### **Atributos**

En el ejemplo anterior teníamos **<libro** id = '143'>. Id es un atributo y el valor de este atributo es 143. Todo lo dicho para los nombres de los elementos también es válido para los atributos. Los valores de los atributos van entre comillas, tanto pueden ser comillas simples como dobles.

### **Comentarios**

Los comentarios en XML se escriben igual que en HTML.

### **<! - Esto es un comentario en XML ->**

### **Entidades**

Son marcas que se reemplazan por caracteres cuando se analiza el documento. En XML sólo hay 5 entidades predefinidas:

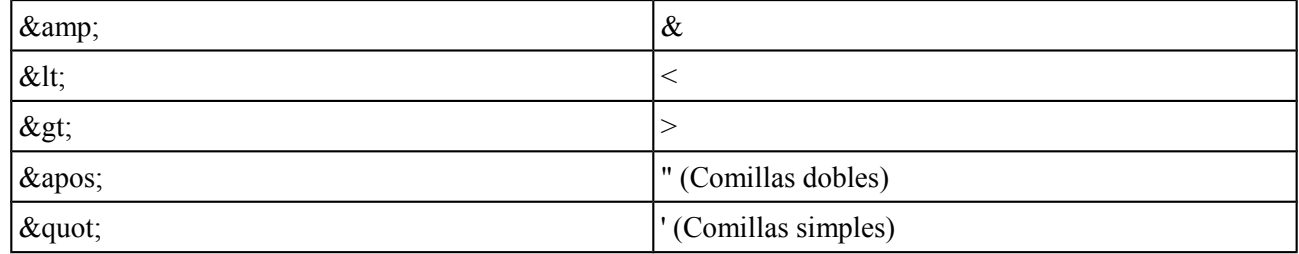

### **Bloques CDATA**

Hasta ahora hemos dicho que todo lo que está entre los símbolos  $\leq$  son marcas (o valores de atributo) y todo lo que está fuera son datos. Hay, sin embargo, una excepción las secciones o bloques CDATA. Lo que está dentro de una sección CDATA no es interpretado por el parser de XML. Los únicos caracteres no permitidos dentro de una sección CDATA son: **]]>** (ya que es la marca de cierre de las CDATA). La utilidad de estas secciones es hacer el documento más legible, veamos con un ejemplo:

Ejemplo: si tuviéramos que poner en un documento XML:

**x <c2> y**

deberíamos hacerlo con las entidades:

$$
x \< 2 \> y
$$

Antoni Oliver - Universitat Oberta de Catalunya (UOC) - Traducción y Tecnologías: procesos, herramientas y recursos - Ccc) EY-58

lo que resulta un poco difícil de leer. Podemos facilitar la lectura escribiendo:

```
<!CDATA[x < c2 > y]]>
```
# <span id="page-43-0"></span>*5.7.d. Los documentos XML bien formados*

Hay 6 reglas que hay que respetar para asegurarnos de que un documento XML está bien formado.

- Todo elemento que contenga datos debe tener un tag para abrirlo y un tag para cerrarlo:  $\leq$ autor> Miguel de Cervantes  $\le$  autor>
- Todo elemento que no contenga datos debe tener un tag único terminado con  $\geq$ :  $\langle br \rangle$
- Debe haber un único elemento que contenga a todos los demás (raíz).En el ejemplo del diccionario este elemento era <libro>
- Los elementos deben estar anidados, no superpuestos:

#### **<b>** Este XML  $\langle i \rangle$  no está  $\langle i \rangle$  bien formado. $\langle i \rangle$  **<b>** Este XML  $\langle i \rangle$  si está  $\langle i \rangle$  bien formado. $\langle i \rangle$

- Los valores de los atributos van entre comillas (simples o dobles)
- Las únicas referencias a entidades permitidas son:  $\epsilon$ amp;  $\epsilon$ 1t;  $\epsilon$ qt;  $\epsilon$ apos; y  $\epsilon$ quot;

### **Definición de los tipos de documentos**

El XML es un lenguaje que permite intercambiar información. En el momento del intercambio surge la necesidad de validar los documentos, es decir, verificar que los documentos estén bien formados y que sean válidos. La diferencia entre bien formado y válido es la siguiente:

- Un documento XML bien formado es aquel que tiene una sintaxis correcta, es decir, que cumple las 6 reglas básicas que hemos expuesto más arriba.
- Un documento está bien formado si tiene la estructura que esperábamos, es decir si es el tipo de documento esperado.

Existen dos mecanismos para validar los documentos XML:

- Los DTD (*Document Type Definition*)
- XML Schema

Los DTD y los XML Schema especifican las reglas que definen la estructura de un documento XML. No entraremos en detalles, simplemente mostraremos un ejemplo de cada, correspondiente a nuestro XML de ejemplo:

### **DTD (Document Type Definition)**

El DTD puede estar incluido dentro del propio XML:

```
<?xml version = "1.0"?>
<DOCTYPE note [
      <!ELEMENTO libro (título, autor)>
      <!ELEMENTO titulo (#PCDATA)>
      <!ELEMENTO autor (#PCDATA)>
      <!ATTLIST libro
            src CDATA #REQUIRED
      >
```

```
]>
<libro id='143'>
      <titulo>Don Quijote de la Mancha</titulo>
      <autor>Miguel de Cervantes</autor>
</libro>
```
El DTD también puede estar en un archivo externo y poniendo una referencia al archivo XML:

El archivo XML:

```
<?xml version = "1.0"?>
<!DOCTYPE note SYSTEM "llibre.dtd">
<libro id ='143'>
      <titulo>Don Quijote de la Mancha</titulo>
      <autor>Miguel de Cervantes</autor>
</libro>
```
Y el DTD "llibre.dtd"

```
<?xml version = "1.0"?>
<DOCTYPE note [
      <!ELEMENTO libro (título, autor)>
      <!ELEMENTO titulo (#PCDATA)>
      <!ELEMENTO autor (#PCDATA)>
      <!ATTLIST libro
            src CDATA #REQUIRED
      >
```
**]>**

### **XML Schema**

El XML Schema es a la vez un XML, que si os fijáis en el siguiente ejemplo, tiene un XML Schema que sirve para validarlo (está definido en la segunda línea).

```
<?xml version="1.0" encoding="utf-16"?>
<xsd:schema attributeFormDefault="unqualified" elementFormDefault="qualified"
version="1.0" xmlns:xsd="http://www.w3.org/2001/XMLSchema">
   <xsd:element name="libro" type="llibreType" />
   <xsd:complexType name="llibreType">
     <xsd:sequence>
       <xsd:element name="titulo" type="xsd:string" />
       <xsd:element name="autor" type="xsd:string" />
     </xsd:sequence>
     <xsd:attribute name="id" type="xsd:int" />
   </xsd:complexType>
</xsd:schema>
```
El XML Schema se referencia dentro del propio XML

```
<?xml version = "1.0"?>
<libro id = '143' xmlns: XSI = "http://www.w3.org/2001/XMLSchema-instance" 
XSI: noNamespaceSchemaLocation = "llibre.xsd">
      <titulo> Don Quijote de la Mancha </titulo>
      <autor> Miguel de Cervantes </autor>
</libro>
```
Antoni Oliver - Universitat Oberta de Catalunya (UOC) - Traducción y Tecnologías: procesos, herramientas y recursos - Ccc) BY-58

Como vemos, para definir el tipo de documento se puede usar tanto un DTD como un XML Schema. En general, sin embargo, se considera que el XML Schema es mucho más potente y es la opción recomendada.

### <span id="page-45-0"></span>*5.7.e. Tecnologías asociadas: XSLT y XPath*

En esta sección hablaremos de dos importantes tecnologías asociadas a XML: las XSLT o Transformaciones XSL (*Extensible Stylesheet Language Transformations*) y XPath (*XML Path Language*)*.*

### **XSLT**

Es un sofisticado lenguaje que permite transformar un XML en otro XML diferente, seleccionando qué información del XML original debe aparecer y de qué manera en el XML transformado. Una aplicación muy habitual del XSLT es transformar un XML en un XHTML para poderlo transmitir a través de Internet y visualizarlo en cualquier navegador. Veamos un ejemplo:

Disponemos del fichero to.xml, que contiene un glosario terminológico en el formato de Terminología Oberta del TermCat:

```
<?xml version="1.0" encoding="UTF-8"?> 
<terminologiaoberta> 
<autor>TERMCAT, Centre de Terminologia</autor> 
<titol>TO Termes normalitzats (2007)</titol> 
<fitxes> 
<fitxa num="1"> 
<areatematica>Protecció civil: Policia</areatematica> 
<denominacio llengua="ca" tipus="principal" jerarquia="terme pral." categoria="loc adj">a boca de canó</denominacio><br><denominacio llengua="es" tipus="equivalent" jerarquia="terme pral." categoria="">a bocajarro </denomina
</fitxa> 
<fitxa num="2"> 
<areatematica>Protecció civil: Policia</areatematica> 
<denominacio llengua="ca" tipus="principal" jerarquia="terme pral." categoria="loc adj">a curta distància</denominacio><br><denominacio llengua="es" tipus="equivalent" jerarquia="terme pral." categoria="">a corta distancia</d
</fitxa>
....
<fitxa num="5880"> 
<areatematica>Esports: Esquí artístic i acrobàtic</areatematica> 
<denominacio llengua="ca" tipus="principal" jerarquia="terme pral." categoria="m"> zúdnic </denominacio><br><denominacio llengua="es" tipus="equivalent" jerarquia="terme pral." categoria=""> zudnik </denominacio><br><denominacio
</fitxa> 
</fitxes> 
</terminologiaoberta>
```
El siguiente archivo XSLT (stylesheetTO.xsl) transformará este XML en un HTML que mostrará una tabla con los términos en las diferentes lenguas:

```
<?xml version="1.0" encoding="UTF-8"?>
<xsl:stylesheet version="1.0" 
xmlns:xsl="http://www.w3.org/1999/XSL/Transform">
<xsl:template match="/"> 
   <html> 
   <body> 
     <h2>Terminologia</h2> 
     <table border="1"> 
     <tr bgcolor="#9acd32"> 
       <th align="left">ca</th> 
       <th align="left">en</th> 
       <th align="left">es</th> 
       <th align="right">Area temàtica</th> 
     </tr> 
     <xsl:for-each select="terminologiaoberta/fitxes/fitxa">
```
Antoni Oliver - Universitat Oberta de Catalunya (UOC) - Traducción y Tecnologías: procesos, herramientas y recursos - Ccc) EY-58

```
 <tr> 
       <td><xsl:value-of select="denominacio [@llengua='ca']"/></td> 
       <td><xsl:value-of select="denominacio [@llengua='en']"/></td> 
       <td><xsl:value-of select="denominacio [@llengua='es']"/></td> 
       <td><xsl:value-of select="areatematica"/></td> 
     </tr> 
     </xsl:for-each> 
     </table> 
   </body> 
   </html> 
</xsl:template>
</xsl:stylesheet>
```
Para aplicar esta hoja de estilo XSLT en el archivo XML podemos utilizar diversas herramientas, como por ejemplo xsltproc disponible en Linux bajo terminal:

#### **xsltproc stylesheetTO.xsl to.xml > sortida.html**

El fichero sortida.xhtml tendrá el siguiente aspecto:

```
<html>
<body> 
<h2>Terminologia</h2> 
<table border="1"> 
<tr bgcolor="#9acd32"> 
<th align="left">ca</th> 
<th align="left">en</th> 
<th align="left">es</th> 
<th align="right">Area temàtica</th> 
</tr> 
<tr> 
<td>a boca de canó</td> 
<td></td>
<td>a bocajarro</td> 
<td>Protecció civil: Policia</td> 
</tr> 
<tr> 
<td>a curta distància</td> 
<td>near</td> 
<td>a corta distancia</td> 
<td>Protecció civil: Policia</td> 
</tr> 
<tr> 
<td>a frec de roba</td> 
<td></td>
<td>a quemarropa</td> 
<td>Protecció civil: Policia</td> 
</tr>
...
<tr> 
<td>zúdnic</td> 
<td>zudnik</td> 
<td>zudnik</td> 
<td>Esports: Esquí artístic i acrobàtic</td> 
</tr> 
</table> 
</body>
</html>
```
Si visualizamos este documento en un navegador de Internet veremos lo siguiente:

Antoni Oliver - Universitat Oberta de Catalunya (UOC) - Traducción y Tecnologías: procesos, herramientas y recursos - Cc) BY-58

#### Terminologia

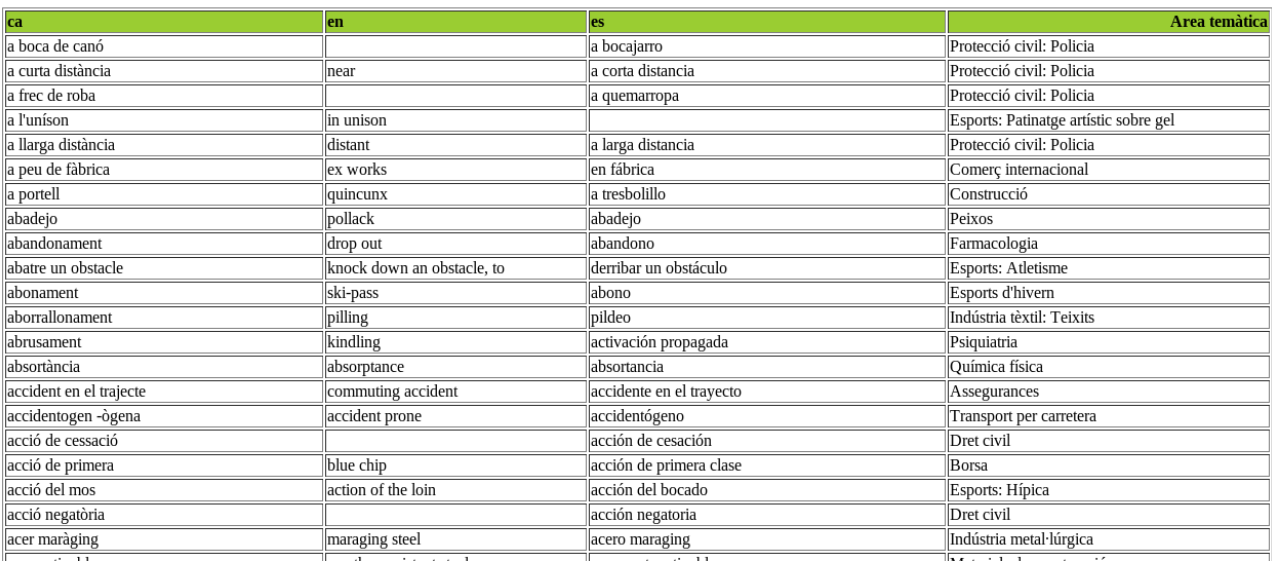

Para aprender más sobre XSLT se puede consultar el tutorial de W3Schools en: <http://www.w3schools.com/xsl/>

### **XPath**

XPath es un lenguaje que permite seleccionar nodos y conjunto de nodos de un documento XML. Es un lenguaje sencillo, que recuerda a las instrucciones de línea de comandos de muchos sistemas operativos, pero que es muy potente y permite hacer consultas a un documento XML como si se tratara de una especie de base de datos.

Siguiendo con el ejemplo de XML de la base de datos terminológica del TermCat, podemos ver las siguientes expresiones y sus resultados. Para evaluar las expresiones utilizaremos xmllint, una aplicación en línea de comandos para Linux.

Para seleccionar todas las denominaciones podemos hacer:

```
xmllint -xpath '/terminologiaoberta/fitxes/fitxa/denominacio' to.xml
```
O bien:

**xmllint -xpath '//denominacio' to.xml**

El resultado que obtenemos son todas las denominaciones:

```
<denominacio llengua="ca" tipus="principal" jerarquia="terme pral." 
categoria=" 
loc adj">a boca de canó</denominacio><denominacio llengua="es" tipus="equi 
valent" jerarquia="terme pral." categoria="">a 
bocajarro</denominacio><denomina 
cio llengua="ca" tipus="principal" jerarquia="terme pral." categoria="loc 
adj"> 
a curta distància</denominacio><denominacio llengua="es" tipus="equivalent 
" jerarquia="terme pral." categoria="">a corta 
distancia</denominacio><denomina
```
Antoni Oliver - Universitat Oberta de Catalunya (UOC) - Traducción y Tecnologías: procesos, herramientas y recursos - Ccc) BY-58

```
cio llengua="en" tipus="equivalent" jerarquia="terme pral." 
categoria="">near</ 
denominacio><denominacio llengua="ca" tipus="principal" jerarquia="terme 
pral." 
  categoria="loc adj">a frec de roba</denominacio>.....
```
Si ahora queremos sólo las denominaciones en catalán podemos hacer:

```
xmllint -xpath '/terminologiaoberta/fitxes/fitxa/denominacio[@llengua="ca"]' to.xml
```
O bien:

```
xmllint -xpath '//denominacio[@llengua="ca"]' to.xml
```
El resultado que obtenemos en ambos casos son todas las denominaciones en catalán:

```
<denominacio llengua="ca" tipus="principal" jerarquia="terme pral." 
categoria=" 
loc adj">a boca de canó</denominacio><denominacio llengua="ca" tipus="prin 
cipal" jerarquia="terme pral." categoria="loc adj">a curta distància</deno 
minacio><denominacio llengua="ca" tipus="principal" jerarquia="terme pral." 
cat 
egoria="loc adj">a frec de roba</denominacio>...
```
Si ahora queremos la información sólo del segundo elemento podemos escribir:

```
xmllint -xpath '/terminologiaoberta/fitxes/fitxa[2]/denominacio[@llengua="ca"]' to.xml
```
Y obtenemos:

```
<denominacio llengua="ca" tipus="principal" jerarquia="terme pral." 
categoria="loc adj">a curta distància</denominacio>
```
También podemos combinar dos expresiones, para por ejemplo obtener la denominación catalana y la inglesa, como por ejemplo:

```
xmllint -xpath '//fitxa[2]/denominacio[@llengua="ca"] | 
//fitxa[2]/denominacio[@llengua="en"]' to.xml
```
Donde obtenemos:

```
<denominacio llengua="ca" tipus="principal" jerarquia="terme pral." 
categoria="loc adj"> a curta distància</denominacio><denominacio llengua="en"
tipus="equivalent" jerarquia="terme pral." categoria="">near</denominacio>
```
Otra muy buena opción de herramienta en línea de comandos, disponible para Linux y Windows, para evaluar XPath es xmlstarlet (<http://xmlstar.sourceforge.net/> ).Si hacemos:

**xmlstarlet sel -t -v '//denominacio' to.xml**

obtenemos:

```
a bocajarro
a bocajarro
a corta distancia
a corta distancia
```
Antoni Oliver - Universitat Oberta de Catalunya (UOC) - Traducción y Tecnologías: procesos, herramientas y recursos - Ccc) BY-58

```
near
a quemarropa
a quema-ropa
a quemarropa
al unísono
```
Es decir, sin los tags de XML.

Puedes aprender más sobre las expresiones XPath al tutoral del W3Schools [\(http://www.w3schools.com/xpath\)](http://www.w3schools.com/xpath).

# <span id="page-49-1"></span>*5.7.f. Editores de XML*

Los archivos XML son archivos de texto, y pueden editarse en cualquier editor de texto. No obstante, es recomendable utilizar editores específicos para XML. Estos editores específicos tienen varias ventajas:

- Colorean el texto diferenciando elementos, atributos, etc., lo que ayuda visualmente a escribir y leer los ficheros
- Avisan si dejamos de cerrar alguna etiqueta
- Completado automático de etiquetas
- Pueden verificar si el documento está bien formado y si es válido.
- Algunos de ellos permiten hacer también transformaciones XSLT
- Algunos de ellos permiten también evaluar expresiones XPath

Una buena opción, y de software libre, disponible tanto para Linux como para Windows, es el XML Copy Editor, que se puede descargar de <http://xml-copy-editor.sourceforge.net/>

# <span id="page-49-0"></span>*5.7.g. Traducción de documentos XML*

Los archivos XML son archivos de texto y por lo tanto no ofrecen demasiada dificultad en su traducción. La traducción se puede hacer directamente con cualquier editor de texto. Si utilizamos un editor específico para XML nos podrá avisar si en algún momento modificamos algún aspecto de la estructura del XML.

Los archivos XML también se pueden traducir fácilmente con cualquier herramienta de traducción asistida. Imaginemos que tenemos el siguiente archivo XML para traducir (mostramos sólo la información correspondiente a uno de los libros y además de forma abreviada, pero imaginemos que hay cientos de estos):

```
<bd_libros>
<libro id="1">
     <autor>John Steinbeck</autor>
     <titulo>Las uvas de la ira</titulo>
     <traductor>Mercedes López arrabio</traductor>
     <editorial> Ediciones 62 </editorial>
     <coleccion>Las mejores obras de la literatura universal siglo
     XX</coleccion>
     <numero>83</numero>
     <ano_publicacion> 1993 </ano_publicacion>
     <biografia_autor>John Steinbeck (1902-1968), escritor norteamericano,
     nacido en California. ...</biografia_autor>
```
Antoni Oliver - Universitat Oberta de Catalunya (UOC) - Traducción y Tecnologías: procesos, herramientas y recursos - (cc) BY-58

```
<resumen>Cuando se publicó Las uvas de la ira en 1939, conmueve la
     opinión norteamericana, que se estaba apenas recuperando de la Gran
     Depresión. ....</resumen>
</libro>
...
</bd_libros>
```
Si creamos un archivo XLIFF sin crear un filtro específico (en esta prueba hemos utilizado la herramienta Rainbow de Okapi) obtenemos lo siguiente:

```
<?xml version = "1.0" encoding = "UTF-8"?>
<xliff version = "1.2" xmlns = "urn: oasis: names: tc: XLIFF: documento: 1.2"
xmlns: okp = "okapi-framework: XLIFF-extensiones" xmlns: its = "http: 
//www.w3. org / 2005/11 / its "xmlns: itsxlf =" http://www.w3.org/ns/its-
xliff/ "its: version =" 2.0 ">
<file original = "bdlibros.xml" source-language = "es" target-language = "ca"
datatype = "xml">
<body>
<trans-unit id = "1">
<source xml: lang = "es"> John Steinbeck </source>
<target xml: lang = "ca"> John Steinbeck </target>
</trans-unit>
<trans-unit id = "2">
<source xml: lang = "es"> Las uvas de la ira </source>
<target xml: lang = "ca"> Las uvas de la ira </target>
</trans-unit>
<trans-unit id = "3">
<source xml: lang = "es"> Mercedes López arrabio </source>
<target xml: lang = "ca"> Mercedes López arrabio </target>
</trans-unit>
<trans-unit id = "4">
<source xml: lang = "es"> Ediciones 62 </source>
<target xml: lang = "ca"> Ediciones 62 </target>
</trans-unit>
<trans-unit id = "5">
<source xml: lang = "es"> Las mejores obras de la literatura universal siglo 
XX </source>
<target xml: lang = "ca"> Las mejores obras de la literatura universal siglo 
XX </target>
</trans-unit>
<trans-unit id = "6">
<source xml: lang = "es"> 83 </source>
<target xml: lang = "ca"> 83 </target>
</trans-unit>
<trans-unit id = "7">
<source xml: lang = "es"> 1993 </source>
<target xml: lang = "ca"> 1993 </target>
</trans-unit>
<trans-unit id = "8">
<source xml: lang = "es"> John Steinbeck (1902-1968), escritor 
norteamericano, nacido en California. <source>
<target xml: lang = "ca"> John Steinbeck (1902-1968), escritor 
norteamericano, nacido en California. </target>
</trans-unit>
<trans-unit id = "9">
<source xml: lang = "es"> Cuando se publicó Las uvas de la ira en 1939, 
conmueve la opinión norteamericana, que se estaba apenas recuperando de la 
Gran Depresión. </source>
```
Antoni Oliver - Universitat Oberta de Catalunya (UOC) - Traducción y Tecnologías: procesos, herramientas y recursos - (cc) BY-58

```
<target xml: lang = "ca"> Cuando se publicó Las uvas de la ira en 1939, 
conmueve la opinión norteamericana, que se estaba apenas recuperando de la 
Gran Depresión.</target>
</trans-unit>
</body>
</file>
</xliff>
```
Para poder traducir de manera eficiente este archivo tendremos que crear un filtro específico para que el programa seleccione sólo la información que es traducible, y evitar tener que traducir por ejemplo, el nombre del autor, del traductor, la editorial, la colección y el año de publicación. Quizás para unos pocos libros no tiene importancia, pero si el archivo XML tiene una gran cantidad de entradas puede ser interesante eliminar esta información del archivo a traducir. Así pues, sólo queremos traducir el título, la biografia\_autor y el resumen.

Para hacer esto podemos crear un filtro específico para este archivo XML. Rainbow utiliza la recomendación ITS (*Internationalization Tag Set*) para crear los filtros. Se puede consultar los detalles en: [http://www.opentag.com/okapi/wiki/index.php?title=XML\\_Filter](http://www.opentag.com/okapi/wiki/index.php?title=XML_Filter) .El filtro resultante sería:

```
<?xml version="1.0" encoding="UTF-8" standalone="no"?><its:rules 
xmlns:its="http://www.w3.org/2005/11/its" xmlns:itsx="http://www.w3.org/2008/12/its-extensions" 
xmlns:okp="okapi-framework:xmlfilter-options" xmlns:xlink="http://www.w3.org/1999/xlink" 
version="1.0"> 
 <its:translateRule selector="//autor" translate="no"/> 
 <its:translateRule selector="//traductor" translate="no"/> 
 <its:translateRule selector="//editorial" translate="no"/> 
 <its:translateRule selector="//colleccio" translate="no"/> 
  <its:translateRule selector="//numero" translate="no"/> 
  <its:translateRule selector="//any_publicacio" translate="no"/> 
</its:rules>
```
Que si lo aplicamos a la creación del archivo XLIFF, nos resulta:

```
<?xml version = "1.0" encoding = "UTF-8"?>
<xliff version = "1.2" xmlns = "urn: oasis: names: tc: XLIFF: documento: 1.2"
xmlns: okp = "okapi-framework: XLIFF-extensiones" xmlns: its = "http: 
//www.w3. org / 2005/11 / its "xmlns: itsxlf =" http://www.w3.org/ns/its-
xliff/ "its: version =" 2.0 ">
<file original = "bdlibros.xml" source-language = "es" target-language = "ca"
datatype = "xml">
<body>
<trans-unit id = "1">
<source xml: lang = "es"> Las uvas de la ira </source>
<target xml: lang = "ca"> Las uvas de la ira </target>
</trans-unit>
<trans-unit id = "2">
<source xml: lang = "es"> John Steinbeck (1902-1968), escritor 
norteamericano, nacido en California. <source>
<target xml: lang = "ca"> John Steinbeck (1902-1968), escritor 
norteamericano, nacido en California. </target>
</trans-unit>
<trans-unit id = "3">
<source xml: lang = "es"> Cuando se publicó Las uvas de la ira en 1939, 
conmueve la opinión norteamericana, que se estaba apenas recuperando de la 
Gran Depresión. </source>
<target xml: lang = "ca"> Cuando se publicó Las uvas de la ira en 1939, 
conmueve la opinión norteamericana, que se estaba apenas recuperando de la 
Gran Depresión.</target>
</trans-unit>
</body>
```
Antoni Oliver - Universitat Oberta de Catalunya (UOC) - Traducción y Tecnologías: procesos, herramientas y recursos - CC) BY-58

### **</file> </xliff>**

Que contiene, efectivamente la información que queremos traducir. Cada herramienta de traducción asistida puede tener un mecanismo diferente para la creación de filtros XML, pero en todo caso siempre se trata de especificar qué información del XML es traducible, o bien, qué información no lo es.

# <span id="page-53-2"></span>**5.8. Los formatos XML utilizados en el mundo de la traducción**

En capítulos anteriores ya hemos visto algunos de los formatos de intercambio basados en XML que se utilizan en el mundo de la traducción. En esta sección revisaremos estos formatos y veremos también unas métricas especiales (GMX), que a pesar de no ser un formato XML, tienen relación con los nuevos estándares que están apareciendo en los últimos años.

# <span id="page-53-1"></span>*5.8.a. Intercambio de memorias de traducción: TMX*

El TMX *(Translation Memory eXchange)* es un formato XML estándar para el intercambio de memorias de traducción (el siguiente ejemplo no corresponde a un documento completo, únicamente a una entrada).

```
<tu tuid="1" datatype="Text" srclang="ca">
   <prop type="x-Client">001</prop>
   <prop type="x-Domain">0049</prop>
    <prop type="x-Project">2053797</prop>
   <prop type="FileID">1</prop>
   <prop type="RowID">0000009</prop>
   <tuv xml:lang="ca" creationdate ="20030601T08:21:33Z"
      creationid="Antoni">
       <prop type="IsSource">True</prop>
       <seg>Tema 4.- </seg>
   </tuv>
   <tuv xml:lang="es" creationdate="20030601T08:21:33Z"
       creationid="Antoni">
       <prop type="IsSource">False</prop>
       <seg>Tema 4.-</seg>
   </tuv>
   <tuv xml:lang="en-gb" creationdate="18991229T23:00:00Z"
      creationid="Antoni">
       <prop type="IsSource">False</prop>
       <seg>Unit 4.-</seg>
   </tuv>
</tu>
```
Esta memoria de traducción es multilingüe: catalán, castellano e inglés. La lengua original del segmento que presentamos es el catalán. Los datos que se guardan son cliente, especialidad, id. del proyecto de donde proviene y del segmento dentro del proyecto, fecha de creación, usuario que lo ha creado (en este caso Antoni) y el segmento en cada una de las lenguas.

### <span id="page-53-0"></span>*5.8.b. Intercambio de bases de datos terminológicas: TBX*

El TBX (*TermBase eXchange*) es un formato estándar para el intercambio de bases de datos terminológicas basado en XML.A continuación podemos observar un ejemplo sencillo:

```
<?xml version="1.0" ?> 
<martif type="TBX" xml:lang="en"> 
<text> 
<body> 
    <termEntry id="1"> 
       <descrip type="subjectField">Linguistics</descrip> 
       <langSet xml:lang="ru"> 
           <tig> 
             -<br><term>Компьютерная лингвистика</term>
           </tig> 
       </langSet> 
       <langSet xml:lang="en"> 
           <tig> 
              <term>Computational linguistics</term>
```
 **</tig> </langSet> </termEntry>**

#### <span id="page-54-1"></span>*5.8.c. Intercambio de proyectos de traducción: XLIFF*

El XLIFF (*XML Localization Interchange File Format*) es un formato basado en XML para el intercambio de proyectos de traducción y localización. Con este formato es posible crear un proyecto con una herramienta de traducción asistida (A) y traducirlo con otra distinta (B), y una vez traducido, exportar el proyecto (es decir crear los archivos traducidos en su formato original) con la herramienta A.

```
<?xml version="1.0" encoding="UTF-8" ?> 
<xliff version="1.2" xmlns="urn:oasis:names:tc:xliff:document:1.2"> 
<file datatype="x-test" original="manual" 
  source-language="EN-US" target-language="CA-ES"> 
<body> 
    <trans-unit id="1"> 
       <source xml:lang="EN-US">Untranslated text.</source> 
    </trans-unit> 
    <trans-unit id="2"> 
       <source xml:lang="EN-US">Translated but un-approved text.</source> 
       <target xml:lang="CA-ES">Text traduït però que encara no està aprovat.</target> 
    </trans-unit> 
    <trans-unit id="3" approved="yes"> 
       <source xml:lang="EN-US">Translated and approved text.</source> 
       <target xml:lang="CA-ES">Text traduït i aprovat.</target> 
    </trans-unit> 
    <trans-unit id="4"> 
       <source xml:lang="EN-US">Some other text.</source> 
       <alt-trans> 
          <source xml:lang="EN-US">Other text.</source> 
          <target xml:lang="CA-ES">Un altre text.</target> 
       </alt-trans> 
    </trans-unit> 
</body> 
</file> 
</xliff>
```
### <span id="page-54-0"></span>*5.8d. Intercambio de reglas de segmentación: SRX*

SRX (*Segmentation Rule eXchange*) es un formato estándar basado en XML para el intercambio de reglas de segmentación, es decir, las reglas que se utilizan para dividir el texto a traducir en segmentos que se presentan de uno a uno al traductor. Si queremos aprovechar una determinada memoria de traducción es interesante que las reglas de segmentación que utilice nuestro programa de traducción asistida sean iguales a las reglas de segmentación utilizadas en la creación de la memoria de traducción. Si no es así, no es demasiado grave pero es posible que perdamos alguna coincidencia interesante por diferencias en la segmentación. Por este motivo se ha creado este formato, de modo que cuando compartimos nuestras memorias de traducción podamos también compartir las reglas de segmentación que utilizamos. La situación sería la siguiente. Un colega nuestro trabaja con la herramienta de traducción asistida A (que utiliza unas reglas de segmentación determinadas) y tiene una gran memoria de traducción que puede compartir con nosotros. Ahora nosotros queremos crear un proyecto de traducción con una herramienta de traducción asistida B (que utiliza unas reglas de segmentación que pueden ser diferentes que las de la herramienta A) pero queremos utilizar la gran memoria de traducción de nuestro colega. Para maximizar el número de coincidencias, será interesante pedir también el archivo de reglas de segmentación en formato SRX para poder crear el proyecto utilizando estas reglas.

Antoni Oliver - Universitat Oberta de Catalunya (UOC) - Traducción y Tecnologías: procesos, herramientas y recursos - CC) BY-58

Un archivo SRX tiene el siguiente aspecto:

```
<?xml version="1.0" encoding="UTF-8"?> 
<srx xmlns="http://www.lisa.org/srx20" xmlns:okpsrx="http://okapi.sf.net/srx-extensions"
version="2.0"> 
<body> 
<languagerules> 
<languagerule languagerulename="default"> 
<rule break="no"> 
<beforebreak>\b(pp|e\.?\s*g|i\.?\s*e|no|[Vv]ol|[Rr]col|maj|Lt|[Ff]ig|[Ff]igs|[Vv]iz|[Vv]ols|
[Aa]pprox|[Ii]ncl|Pres|Prof|[Dd]ept|min|max|[Gg]ovt|c\.?\s*f|vs)\.</beforebreak> 
<afterbreak>\s[^\p{Lu}]</afterbreak> 
</rule> 
<rule break="no"> 
<beforebreak>\b(St|Gen|Hon|Dr|Mr|Ms|Mrs|Col|Maj|Brig|Sgt|Capt|Cmnd|Sen|Rev|Rep|
Revd)\.</beforebreak> 
<afterbreak>\s\p{Lu}</afterbreak> 
</rule> 
<rule break="no"> 
<beforebreak>([A-Z]\.){2,}</beforebreak> 
<afterbreak>\s[\p{Lu}]</afterbreak> 
</rule> 
<rule break="yes"> 
<beforebreak>\w+[\p{Pe}\p{Po}"]*[\.?!]+[\p{Pe}\p{Po}"]*</beforebreak> 
<afterbreak>\s</afterbreak> 
</rule> 
</languagerule> 
</languagerules> 
<maprules> 
<languagemap languagepattern=".*" languagerulename="default"></languagemap> 
</maprules> 
</body> 
</srx>
```
# <span id="page-55-0"></span>*5.8.e. Métricas GILT: GMX*

El GMX (*Global information management Metrics eXchange*) es una colección de estándares, algunos todavía en fase de propuesta, orientados principalmente a las necesidades de la industria de la traducción y que tienen que ver con la medida de los aspectos cuantitativos de un documento, especialmente aquellos que tienen una relevancia especial para el proceso de traducción (por ejemplo, recuento de palabras, complejidad, etc). No se trata, pues, de un formato, sino de una serie de procedimientos para poder medir de una manera unificada algunos aspectos de los documentos.

Podemos distinguir tres:

• GMX-V (que tiene que ver con el volumen) y establece una manera verificable de calcular los recuentos de palabras.Podemos ver el siguiente ejemplo: si tenemos el siguiente fragmento:

**<source>In this <g id="g1">exa<x id="x1"/>mple</g> the in-line codes do not form part of the word or character counts but are counted separately.</source>**

se contaría como:

**<source>In this example the in-line codes do not form part of the word or character counts but are counted separately.</source>**

y las medidas GMX- serían las siguientes:

**words: 20, characters: 91, inline elements: 3, punctuation characters: 1, white space characters: 19**

Las especificaciones del GMX-V se pueden encontrar en:

<http://www.gala-global.org/oscarStandards/gmx-v/gmx-v.html>

- GMX-Q (que tiene que ver con la calidad) y que representa el nivel de calidad requerido para una determinada tarea de traducción. En el momento de escribir este capítulo aún no estaban disponibles las especificaciones.
- GMX-C (que tiene que ver con la complejidad) y que tendrá en cuenta el documento original, su formato. En el momento de escribir este capítulo aún no estaban disponibles las especificaciones.

# <span id="page-57-3"></span>**6. Conclusiones**

En este capítulo hemos visto los conceptos básicos necesarios para evitar problemas con las codificaciones de caracteres y los formatos de archivo. Una vez asimilados estos conceptos seremos capaces de traducir archivos en una gran cantidad de formatos y asegurándonos de que una vez traducidos los documentos se podrán abrir y visualizar correctamente.

Hemos dado una importancia especial al formato XML, ya que este formato se está extendiendo cada día más en todo tipo de aplicaciones. Con los conceptos adquiridos, seremos capaces de traducir archivos XML con nuestra herramienta de traducción asistida preferida.

# <span id="page-57-2"></span>**Para ampliar conocimientos**

# <span id="page-57-1"></span>*Tutoriales de W3Schools*

En este capítulo he hecho referencia a un tutorial de XML de W3Schools ( <http://www.w3schools.com/> ). En esta web se ofrecen tutoriales gratuitos sobre diversas tecnologías relacionadas con Internet. Vale la pena darle un vistazo y seguir los tutoriales de los temas que te interesen. Estos tutoriales están muy bien desarrollados, son claros y directos, y te permiten tener una buena idea de estas tecnologías en muy poco tiempo.

# <span id="page-57-0"></span>*Detección automática de lengua*

Hemos comentado que la detección automática de la codificación de caracteres se lleva a cabo de una manera heurística a partir de estadísticas de trigramas de caracteres. Una técnica similar se puede utilizar para determinar la lengua en la que está escrito un documento. De esta manera se pueden crear detectores automáticos de lengua, que a partir de fragmentos de un texto son capaces de determinar con bastante precisión la lengua en la que está escrito.

Hay varias webs que permiten detectar la lengua, entre las que podemos destacar:

- Language Identifier Xerox (<https://open.xerox.com/Services/LanguageIdentifier>)
- TextCat (<http://odur.let.rug.nl/~vannoord/TextCat/> ).Esta permite descargar el programa y los modelos de lengua.

Si alguna vez os llega un texto y no estáis seguros de en qué lengua está escrito podréis utilizar una de estas herramientas.

# <span id="page-58-0"></span>*Tablas de Unicode*

En<http://www.unicode.org/charts/> se pueden consultar todas las tablas de caracteres.Mostramos ahora algunas de las posiciones del Unicode, correspondientes al silabario japonés hiragana ya algunos de carácter CJK (chinos, japoneses y coreanos unificados):

 $12353 \rightarrow \square \rightarrow$  hiragana LETTER SMALL A 12354 ->  $\Box$  -> hiragana LETTER A  $12355 \rightarrow \square$  -> hiragana LETTER SMALL Y 12356  $\rightarrow \Box \rightarrow$  hiragana LETTER Y  $12357 \rightarrow \Box \rightarrow$  hiragana LETTER SMALL U 12358 ->  $\Box$  -> hiragana LETTER U  $12359 \rightarrow \square \rightarrow \text{hiragana LEFTER SMALL E}$  $12360 \geq 1$  -> hiragana LETTER E  $12361 \rightarrow \square$   $\rightarrow$  hiragana LETTER SMALL O 12362 ->  $\Box$  -> hiragana LETTER O  $12363$  ->  $\Box$  -> hiragana LETTER KA 12364 ->  $\Box$  -> hiragana LETTER GA  $12365 \rightarrow \square \rightarrow \square$ hiragana LETTER KI  $12366 \rightarrow \square \rightarrow \text{hiragana LEFTER GI}$  $12367 \geq 1$  -> hiragana LETTER KU  $12368 \rightarrow \square \rightarrow$  hiragana LETTER GU  $12369$  ->  $\Box$  -> hiragana LETTER KE  $12370 \rightarrow \Box$  -> hiragana LETTER GE  $12371 \rightarrow \square$  -> hiragana LETTER KO  $12372 \geq 1$  -> hiragana LETTER GO  $12373 \geq 1$  -> hiragana LETTER SA  $12374 \rightarrow \square$  -> hiragana LETTER ZA  $12375 \geq 1$  -> hiragana LETTER SI 12376 ->  $\Box$  -> hiragana LETTER ZI  $12377 \geq 1$  -> hiragana LETTER SU  $12378 \geq 1$  -> hiragana LETTER ZU  $12379 \geq 1$  -> hiragana LETTER SE  $12380 \rightarrow \Box$  -> hiragana LETTER ZE  $12381 \rightarrow \square$  -> hiragana LETTER SO  $12382 \rightarrow \square$  -> hiragana LETTER ZO  $12383 \geq 1$  -> hiragana LETTER TA  $12384 \geq \Box$  -> hiragana LETTER DA  $12385 \geq 1$  -> hiragana LETTER TI  $12386 \rightarrow \square \rightarrow \square$ hiragana LETTER DI  $12387 \rightarrow \Box \rightarrow \text{hiragana LETTER SMALL TI}$ 12388 ->  $\Box$  -> hiragana LETTER TI 12389 ->  $\Box$  -> hiragana LETTER DU 12390 ->  $\Box$  -> hiragana LETTER TE 12391 ->  $\Box$  -> hiragana LETTER DE  $12392 \geq D$  -> hiragana LETTER TO  $12393 \rightarrow \square$  -> hiragana LETTER DO 12394 ->  $\Box$  -> hiragana LETTER NA 12395 ->  $\Box$  -> hiragana LETTER NI  $12396 \geq D$  -> hiragana LETTER NU 12397 ->  $\Box$  -> hiragana LETTER NE 12398  $\rightarrow \Box \rightarrow$  hiragana LETTER NO 12399 ->  $\Box$  -> hiragana LETTER HA

 $12400 \rightarrow \square$  -> hiragana LETTER BA  $12401 \rightarrow \square$  -> hiragana LETTER PA  $12402 \geq D$  -> hiragana LETTER HI  $12403 \geq 0$  -> hiragana LETTER BI  $12404 \rightarrow \square$  -> hiragana LETTER PI  $12405 \geq 0$  -> hiragana LETTER HU  $12406 \rightarrow \square$  -> hiragana LETTER BU  $12407 \rightarrow \square$  -> hiragana LETTER PU  $12408 \rightarrow \Box$  -> hiragana LETTER HE  $12409 \geq 0$  -> hiragana LETTER BE  $12410 \geq 0$  -> hiragana LETTER PE 12411 ->  $\Box$  -> hiragana LETTER HO  $12412 \geq 1$  -> hiragana LETTER BO  $12413 \geq 1$   $\Rightarrow$  hiragana LETTER PO  $12414 \rightarrow \square$  -> hiragana LETTER MA  $12415 \rightarrow \Box \rightarrow$  hiragana LETTER MI  $12416 \rightarrow \square \rightarrow \text{hiragana LEFTER MU}$  $12417 \rightarrow \square$   $\rightarrow$  hiragana LETTER ME 12418 ->  $\Box$  -> hiragana LETTER MO  $12419 \geq D$   $\Rightarrow$  hiragana LETTER SMALL YA  $12420 \geq 0$  -> hiragana LETTER YA  $12421 \rightarrow \square$  -> hiragana LETTER SMALL YU  $12422 \geq 0$  -> hiragana LETTER YU  $12423 \geq 1$   $\Rightarrow$  hiragana LETTER SMALL YO  $12424 \rightarrow \square$  -> hiragana LETTER YO 12425 -> □ -> hiragana LETTER RA  $12426 \rightarrow \square$  -> hiragana LETTER RI  $12427 \geq 0$  -> hiragana LETTER RU  $12428 \geq 1$  -> hiragana LETTER RE  $12429 \geq D$   $\Rightarrow$  hiragana LETTER RO  $12430 \rightarrow \Box$  -> hiragana LETTER SMALL WA  $12431 \rightarrow \square$  -> hiragana LETTER WA  $12432 \geq 0$  -> hiragana LETTER WI 12433 ->  $\Box$  -> hiragana LETTER WE  $12434 \rightarrow \square$  -> hiragana LETTER WO  $12435 \rightarrow \square$  -> hiragana LETTER N  $12436 \geq 0$  -> hiragana LETTER VU  $12437 \rightarrow \Box \rightarrow$  hiragana LETTER SMALL KA  $12438 \rightarrow \square$  -> hiragana LETTER SMALL KE ....  $23473 \rightarrow \Box \rightarrow CJK$  UNIFIED IDEOGRAPH-5BB1  $23474 \geq \Box \geq CJK$  UNIFIED IDEOGRAPH-5BB2  $23475 \geq 2$  -> CJK UNIFIED IDEOGRAPH-5BB3  $23.476 \rightarrow \square \rightarrow \text{CJK}$  UNIFIED IDEOGRAPH-5BB4  $23477 \rightarrow \Box \rightarrow \text{CJK UNIFIED IDEOGRAPH-5BB5}$  $23478 \rightarrow \Box \rightarrow CJK$  UNIFIED IDEOGRAPH-5BB6  $23479 \rightarrow \Box \rightarrow \text{CJK UNIFIED IDEOGRAPH-5BB7}$  $23480 \geq D \geq CJK$  UNIFIED IDEOGRAPH-5BB8  $23481 \geq \square \geq CJK$  UNIFIED IDEOGRAPH-5BB9  $23482 \geq D$   $\Rightarrow$  CJK UNIFIED IDEOGRAPH-5BBA

# <span id="page-60-0"></span>*Problemas de visualización de documentos relacionados con las fuentes*

El Unicode es capaz de representar la mayoría de caracteres existentes, pero eso no quiere decir que los visualizamos correctamente. Para poder visualizarlos debemos tener una fuente que tenga el glifo (la representación del carácter). Fíjate en este ejemplo, de un texto en glagolítico:

### 00000000000000

Desde el punto de vista informático, no se ha perdido ninguna información (ya que en esa posición están los bytes que debe haber), pero el editor no es capaz de visualizar el contenido. Si seleccionamos una fuente que contenga los caracteres a representar, entonces podremos ver el texto correspondiente:

### **ⰀⰐⰢⰑⰳⰵⱆⰷⰧⰥⱃⱒⰲⰧⰘ**

También, si exploramos algunas de las zonas del Unicode, como en el siguiente ejemplo, veremos que no tenemos los caracteres correspondientes.

# 18558--> 图 --> CJK UNIFIED IDEOGRAPH-487E

que corresponde a:

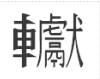

Así que recordemos que el hecho de ver en nuestro editor un cuadradito en lugar del carácter adecuado supone que la fuente que estamos usando no tiene la imagen del carácter correspondiente. Podremos seleccionar otra fuente e incluso buscar nuevas fuentes para instalar en nuestro sistema.

# <span id="page-61-0"></span>*SC Unipad: Editor de Unicode*

Los archivos Unicode son archivos de texto que se pueden abrir en cualquier editor de textos. Hay sin embargo, unos editores especiales para Unicode que simplemente ofrecen las siguientes funcionalidades:

- Trabajan con una fuente completa de todo el Unicode, por lo que pueden visualizar la totalidad de los caracteres representados por el Unicode.
- Ofrecen teclados virtuales para poder entrar el texto fácilmente en diversos alfabetos
- Permiten seleccionar cualquier carácter del repertorio Unicode.

SCP-Unipad es un buen ejemplo de este tipo de editores. Está disponible para Windows, es gratuito aunque no de software libre y se puede descargar de <http://www.unipad.org/>.

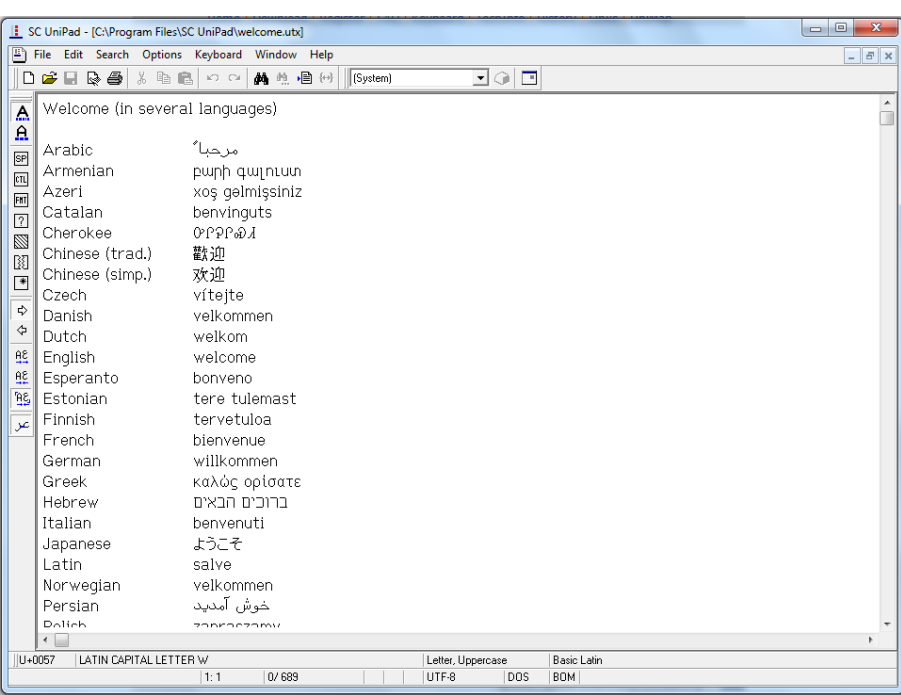

# <span id="page-62-0"></span>**Bibliografía**

Sayton, Bob (2007) *DocBook XSL: The Complete Guide* Sagehill Enterprises.Se puede acceder al contenido de este libro a <http://sagehill.net/docbookxsl/index.html>

# <span id="page-62-2"></span>**Anexo I. Entidades de html**

# <span id="page-62-1"></span>*Caracteres ASCII*

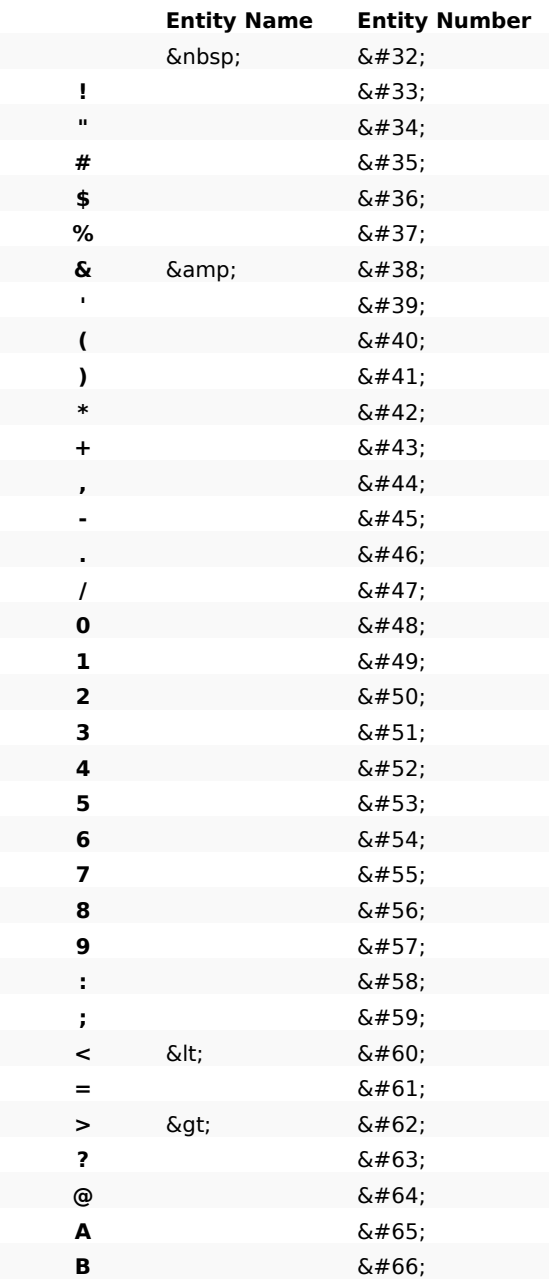

Antoni Oliver - Universitat Oberta de Catalunya (UOC) - Traducción y Tecnologías: procesos, herramientas y recursos -  $\alpha$ ) ex-sa

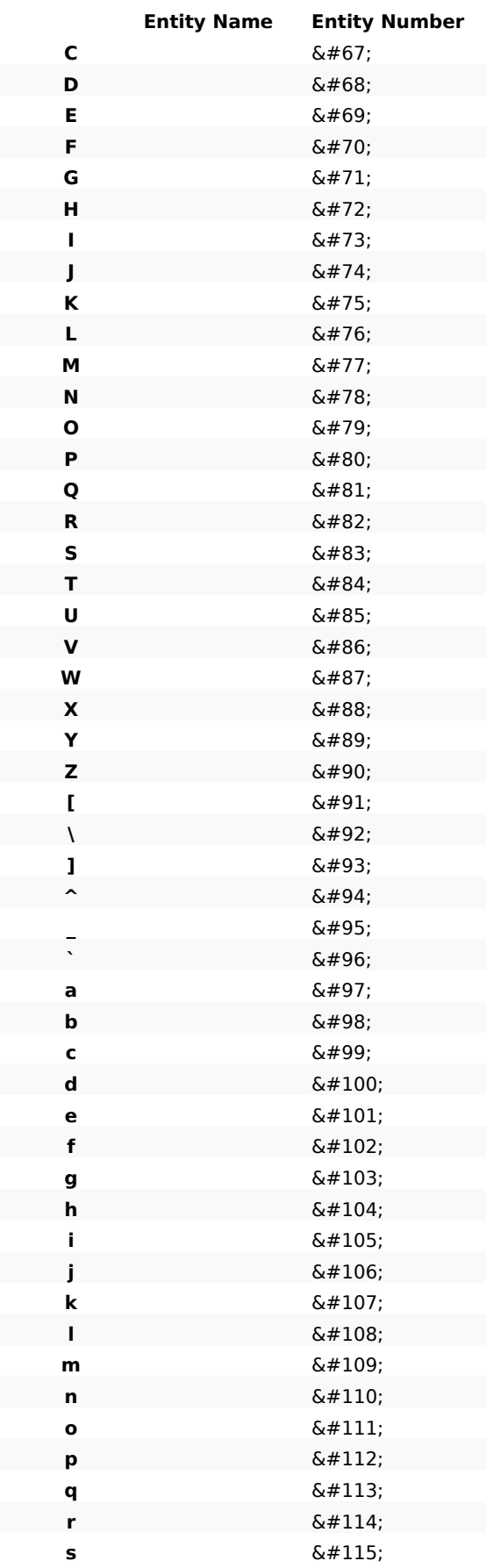

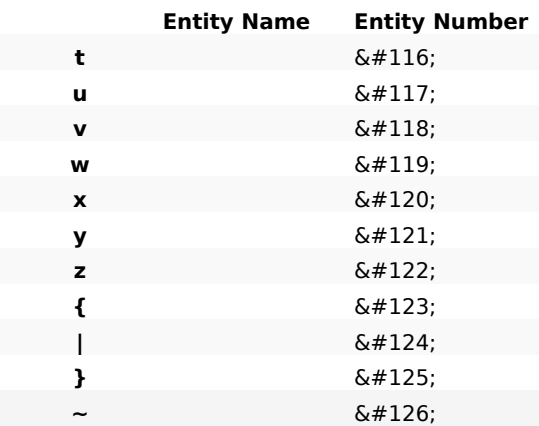

# <span id="page-64-0"></span>*Caracteres ISO-8859-1*

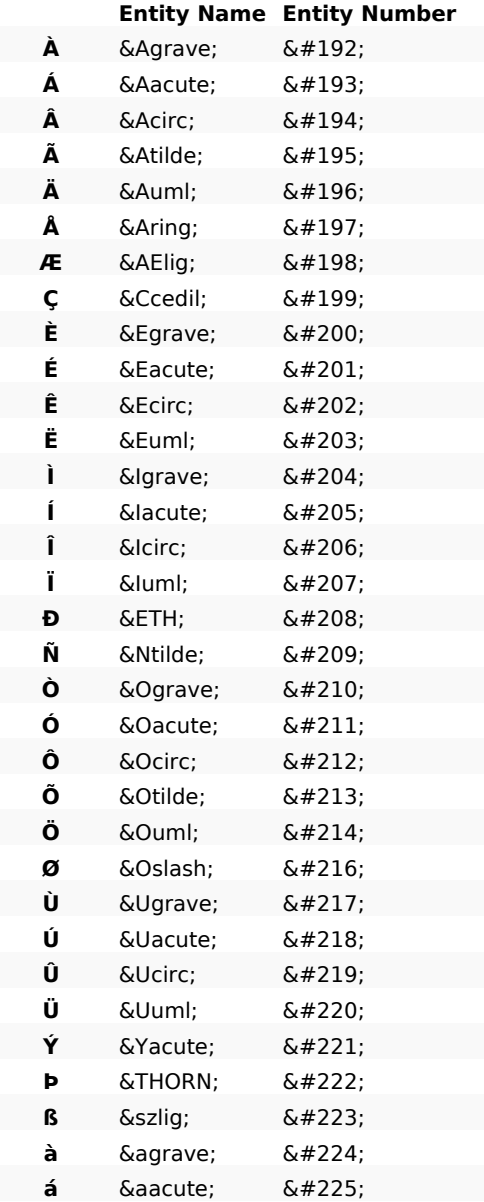

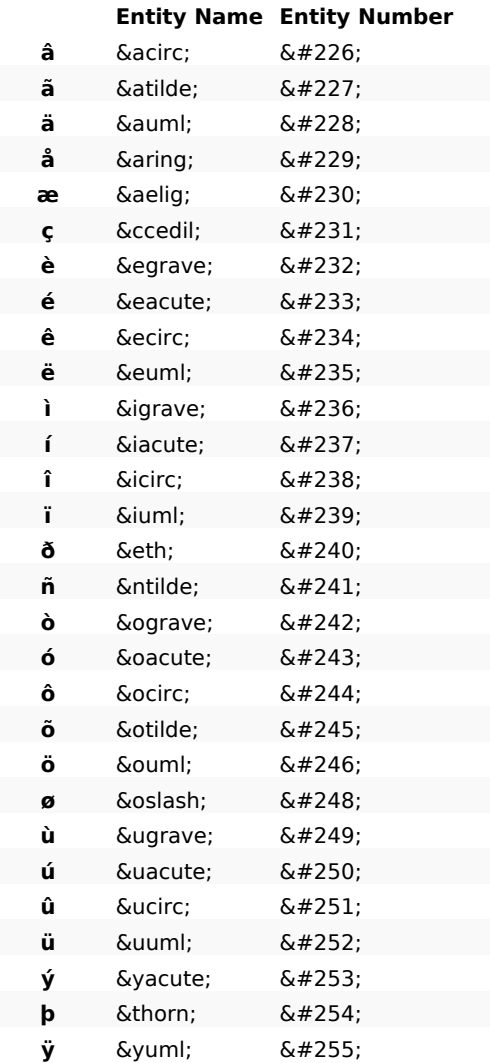

# <span id="page-65-0"></span>*Símbolos ISO-8859-1*

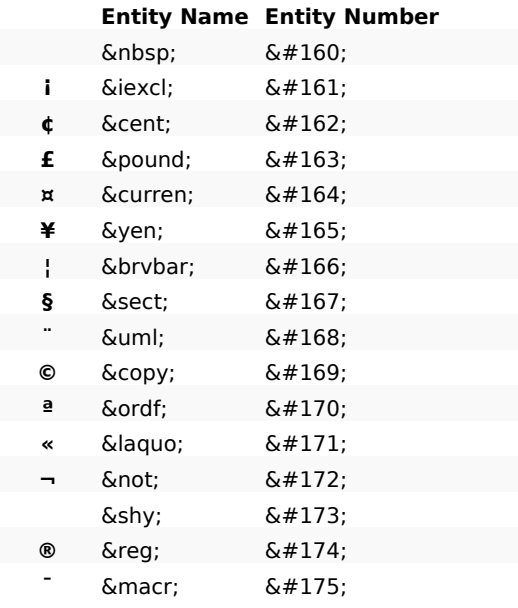

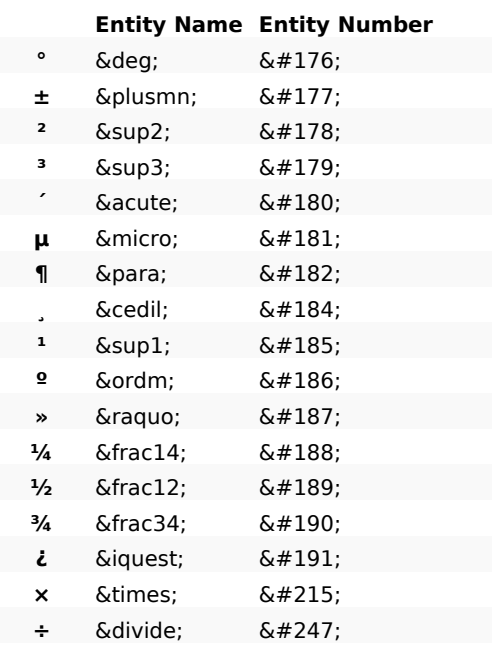

# <span id="page-66-0"></span>*Símbolos matemàtics*

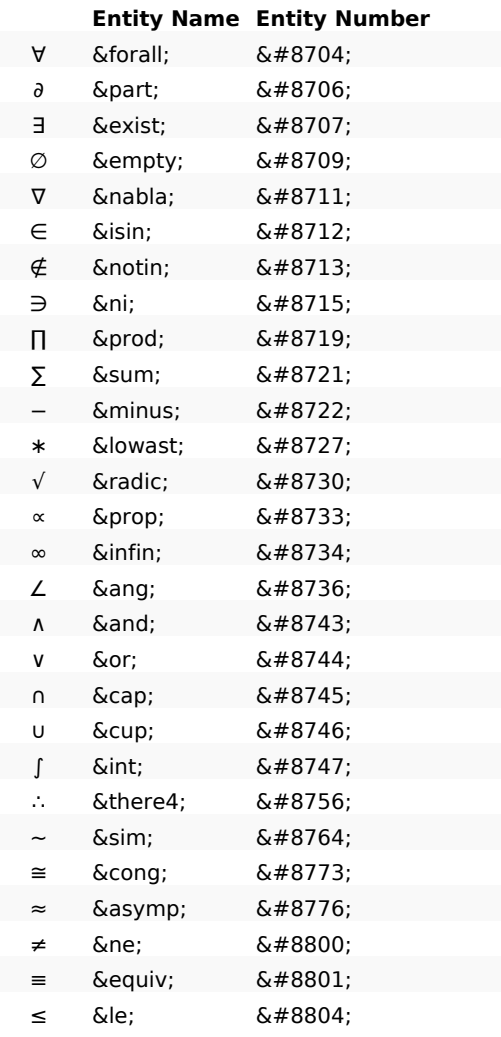

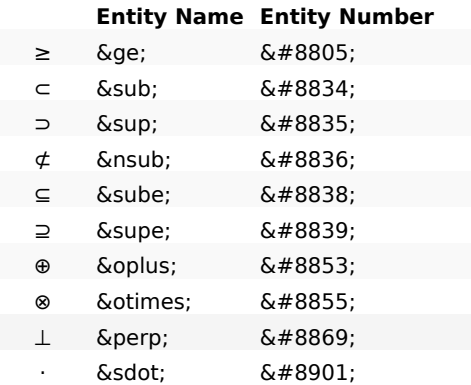

# <span id="page-67-0"></span>*Letras griegas*

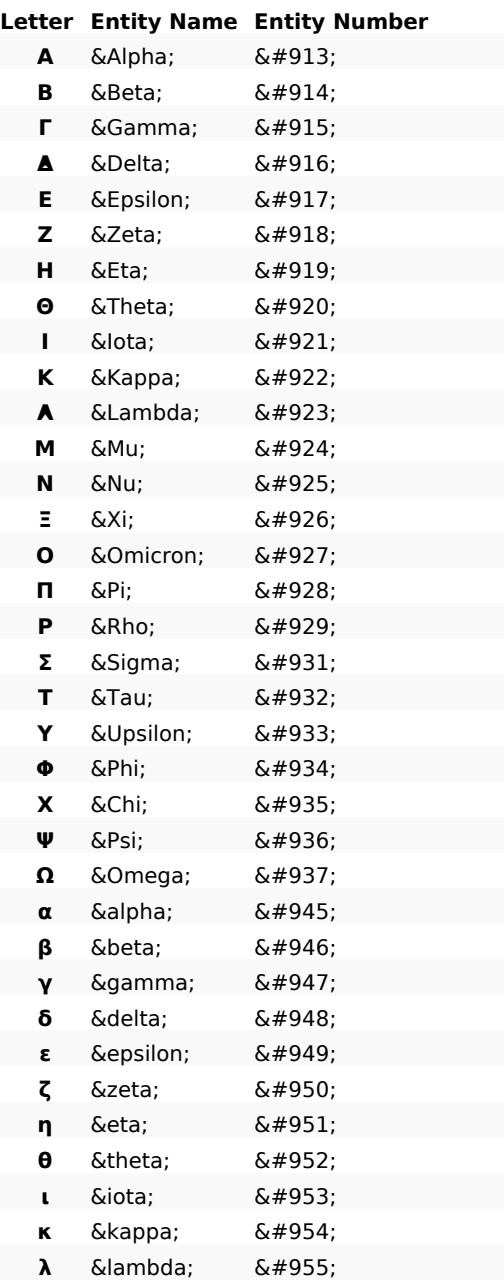

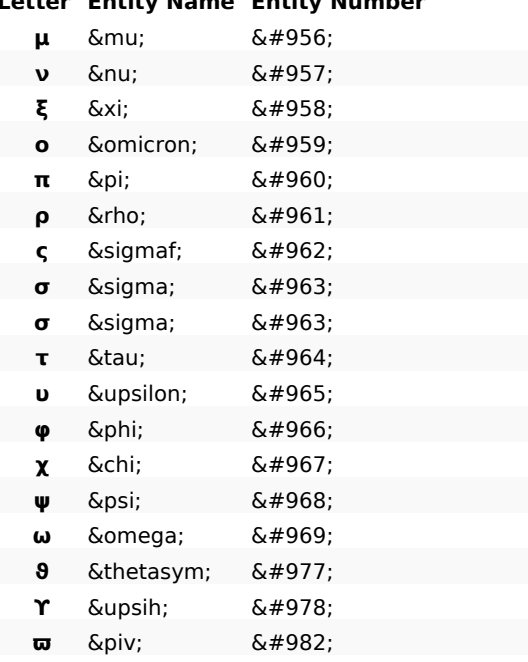

# **Letter Entity Name Entity Number**

# <span id="page-68-0"></span>*Otros símbolos*

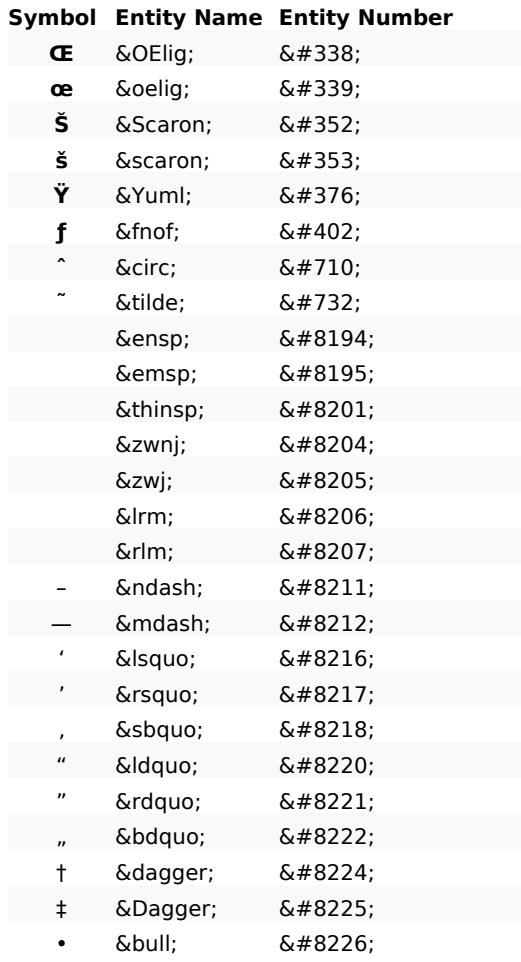

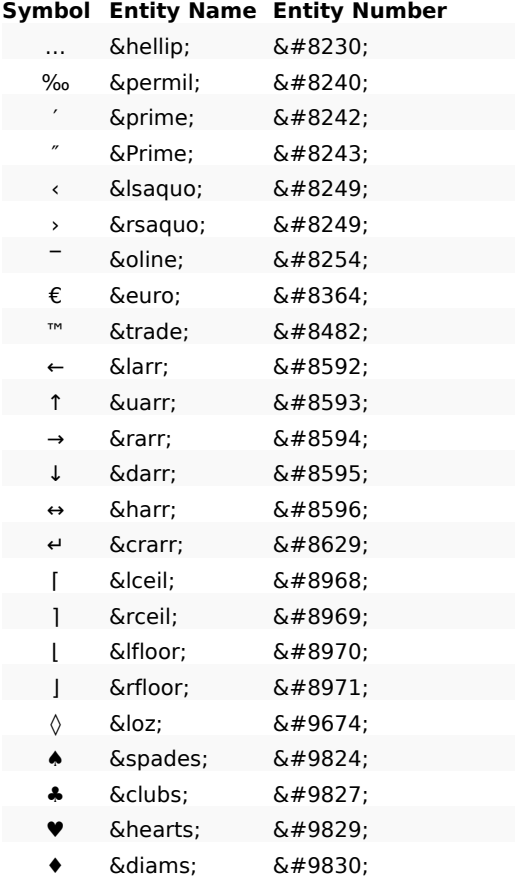

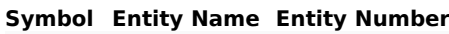